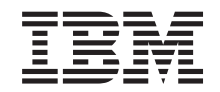

ERserver

**iSeries**

**0578 PCI** 拡張機構 **(**ラック用**)**、 **5074 PCI** 拡張タワー、 **5078 PCI** 拡張機構 **(**タワー用**)**、 **5079 1.8M I/O** タワー セットアップ

バージョン *5* リリース *3*

SA88-5065-03 (英文原典:SA41-5149-03)

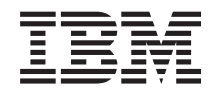

# ERserver

**iSeries**

```
0578 PCI 拡張機構 (ラック用)、
5074 PCI 拡張タワー、
5078 PCI 拡張機構 (タワー用)、
5079 1.8M I/O タワー セットアップ
```
バージョン *5* リリース *3*

SA88-5065-03 (英文原典:SA41-5149-03)

#### お願い 一

本書の情報および本書に記載されている製品をご使用になる前に、 v [ページの『安全上および環境上](#page-6-0) [の注意事項』お](#page-6-0)よび 47 [ページの『特記事項』を](#page-58-0)必ずお読みください。

本書は、SA88-5065-02 の改訂版です。 本マニュアルに関するご意見やご感想は、次の URL からお送りください。今後の参考にさせていただきます。 http://www.ibm.com/jp/manuals/main/mail.html なお、日本 IBM 発行のマニュアルはインターネット経由でもご購入いただけます。詳しくは http://www.ibm.com/jp/manuals/ の「ご注文について」をご覧ください。

(URL は、変更になる場合があります)

お客様の環境によっては、資料中の円記号がバックスラッシュと表示されたり、バックスラッシュが円記号と表示さ れたりする場合があります。

 原 典: SA41-5149-03 iSeries Setting Up Your 0578, 5074, 5078 or 5079 Expansion Unit Version 5 Release 3 発 行: 日本アイ・ビー・エム株式会社 担 当: ナショナル・ランゲージ・サポート

第1刷 2004.4

この文書では、平成明朝体™W3、平成明朝体™W9、平成角ゴシック体™W3、平成角ゴシック体™W5、および平成角 ゴシック体™W7を使用しています。この(書体\*)は、(財)日本規格協会と使用契約を締結し使用しているものです。 フォントとして無断複製することは禁止されています。

注∗ 平成明朝体™W3、平成明朝体™W9、平成角ゴシック体™W3、 平成角ゴシック体™W5、平成角ゴシック体™W7

**© Copyright International Business Machines Corporation 2000, 2004. All rights reserved.**

© Copyright IBM Japan 2004

# 目次

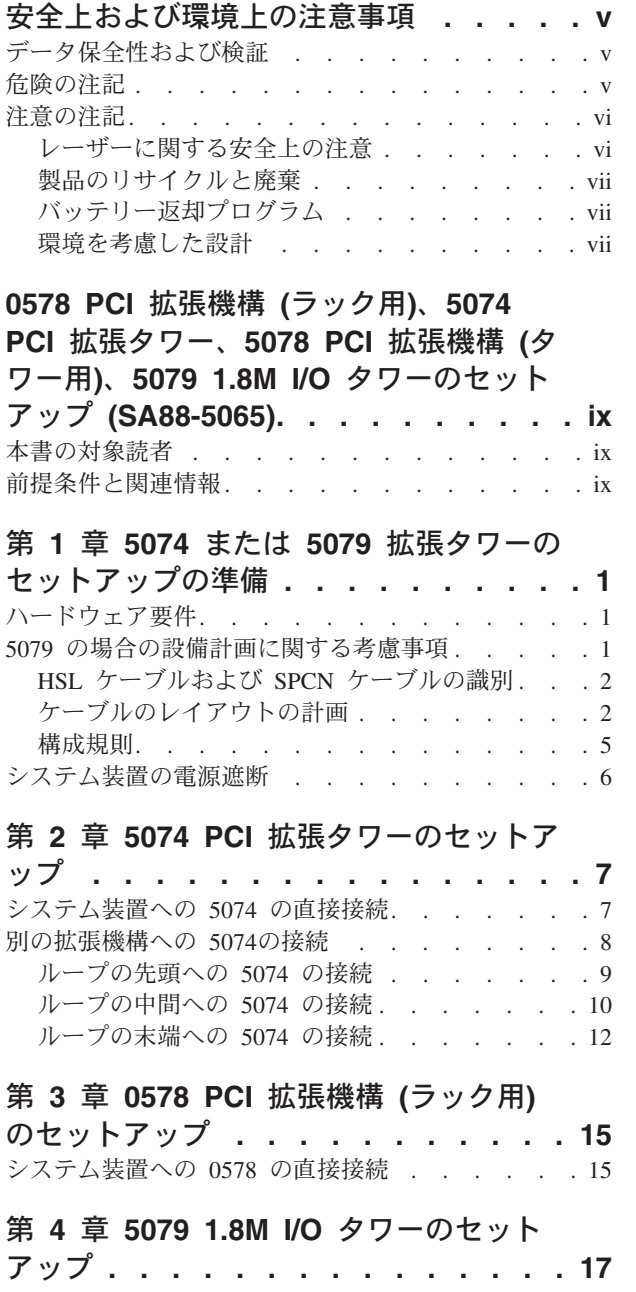

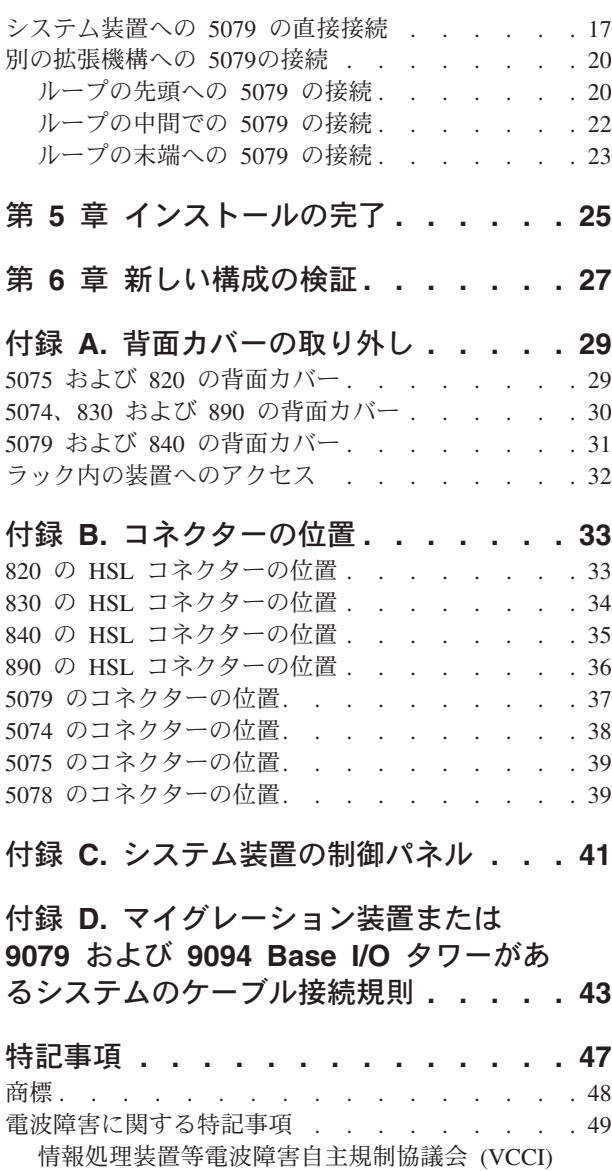

表示 . . . . . . . . . . . . . . . 49

## <span id="page-6-0"></span>安全上および環境上の注意事項

### データ保全性および検証

**IBM** コンピューター・システムには、データの破損や消失を見逃さないように設計したメカニズムが内臓 されています。ただし、この危険を完全に除去することはできません。計画外の停止、システム障害、電 源の変動や停止、またはコンポーネントが故障したような場合、停止や障害の発生時かその近辺に行われ た操作が正確であったか、あるいは保管または伝送されたデータが正確であったかを検証してください。 さらに、機密度や重要度の高い操作ではそのようなデータに依存する前に、独立したデータ検証ができる ような手順を確立しておいてください。定期的に **IBM** サポートの **Web** サイトをチェックして、システ ムや関連するソフトウェアに適用される更新済みの情報や修正がないか調べてください。

### 危険の注記

「危険」の注記は、この表示を無視して誤った取り扱いをすると、人が致命的あるいは非常な危険を被る可 能性がある状況に注意を喚起するものです。

# △ 危険

誤配線のある電源コンセントは、システムまたはシステムに接続されている装置の金属部分に危険な電圧を誘起させ る原因になります。感電事故防止のため、電源コンセントの正しい配線とコンセントの接地端子を正しく接地する工 事はユーザーの責任で行っていただきます。 **(RSFTD201)**

# **A** 危険

感電事故を防止するために、システムをインストールするときには、信号ケーブルを接続する前にすべての装置の電 源コード・プラグを電源コンセントから確実に抜いておいてください。 **(RSFTD202)**

# △ 危険

装置をシステムに追加またはシステムから取り外すときには、感電事故が起きないように装置の電源コードのプラグ を抜いてから信号ケーブルの接続または切り離しを行ってください。できれば、既存のシステムの電源コードをすべ て抜いてから、装置の追加または取り外しを行ってください。 **(RSFTD203)**

<span id="page-7-0"></span>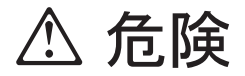

感電事故防止のために、雷雨中に通信回線、ディスプレイ、プリンターまたは電話機などのケーブルや避雷器の接続 および切り離し作業は行わないでください。 **(RSFTD003)**

△ 危険

電圧の異なる **2** つの物体の表面に触れたときに起こりうる感電事故を防止するために、できれば片手で信号ケーブル の接続または切り離しを行ってください。 **(RSFTD004)**

### 注意の注記

「注意」の注記は、この表示を無視して誤った取り扱いをすると、人が傷害を被る可能性がある状況に注意 を喚起するもです。

# 八 注意

電気通信に関する記述**:** この装置には、**ac** 電源コンセントとこの装置間に過電圧回路があります。これら の回路は、国際電気委員会 **(IEC) 664**、**installation category II** の規準に合致しています。 **IEC 664**、**installation category II** の規準に合致する電源コンセントを用意するのはお客様の責任です。 **(RSFTC214)**

#### レーザーに関する注記

すべてのレーザーは、クラス 1 レーザー製品に関する DHHS 21 CFR Subchapter J の要件に適合している ことが米国で承認されています。米国以外では、IEC 825 (第 1 版 1984) に準拠していること、およびク ラス 1 レーザー製品であることが認定されています。レーザー証明書番号と承認情報については、各部品 のラベルを確認してください。

### レーザーに関する安全上の注意

# 八 注意

本製品には、クラス **1** レーザー製品である **CD-ROM** が含まれる場合があります。 **(RSFTC240)**

# 八 注意

**IBM** レーザー・モジュールはすべて、通常の操作中、ユーザーの保守中、または決められたサービス状態 の間、作業者がクラス **1** レベルを超えるレーザー放射を受けないように設計されています。データ処理環 境では、クラス **1** の電力レベル以上で作動するレーザー・モジュールをもつシステム・リンク上で送受信 を行う機器が含まれる場合があります。この理由から、光ファイバー・ケーブルの端または開いたコンセン

<span id="page-8-0"></span>トを、決してのぞき込まないでください。光ファイバー・ケーブル・アセンブリーおよびコンセントの検査 または修理は、専門のサービス技術員のみが行ってください。 **(RSFTC243)**

### 製品のリサイクルと廃棄

本システムの構成部品のうち、構造部品や回路カードなどはリサイクル施設があればリサイクル可能です。 現在 IBM では、下取りする製品以外、IBM 機器を顧客から回収し、リサイクルすることはしておりませ ん。電子機器の分解、再利用、リサイクル、または廃棄は、業者に委託することができます。詳細について は IBM 営業担当員にお問い合わせください。

本システム装置には、鉛のはんだを含んだバッテリーや回路ボードが内蔵されています。この装置を廃棄す る場合には、これらのバッテリーと回路ボードを取り外し、関連法規に従って、廃棄するかリサイクルしな ければなりません。本書には、それぞれのバッテリー固有の情報が該当する個所に記載されています。

## バッテリー返却プログラム

米国において、IBM は、使用済みのバッテリーとバッテリー・パックの再利用、リサイクル、および正し い処分のための収集プロセスを確立しました。当装置のバッテリーの正しい処分法については、IBM (1-800-426-4333) にお問い合わせください。連絡の際は、バッテリーの上に記載されている IBM 部品番号 を調べておいてください。米国以外におけるバッテリーの廃棄については、その地域の産業廃棄処分施設に 問い合わせてください。

### 環境を考慮した設計

製品や処理の品質改善の一環として IBM は環境を考慮したシステムの設計を行っています。その成果に は、製造過程でのクラス I オゾン破壊物質の使用廃止、製造廃棄物の削減、製品のエネルギー効率の向上 などがあります。詳細については IBM 営業担当員にお問い合わせください。

# <span id="page-10-0"></span>**0578 PCI** 拡張機構 **(**ラック用**)**、**5074 PCI** 拡張タワー、**5078 PCI** 拡張機構 **(**タワー用**)**、**5079 1.8M I/O** タワーのセットアップ **(SA88-5065)**

本書では、拡張機構、拡張タワーのセットアップに関する情報について紹介します。新しい拡張機構はユー ザー自身でセットアップする方法もあります。ハードウェアのインストールにかかる時間は約 1~3 時間で す。

拡張機構のインストールをユーザー自身では行わず、依頼することもできます。その場合には、IBM® また は特約店に連絡して、有料でそれをインストールする手配をしてください。

### 本書の対象読者

ユーザーは、サーバー、ディスプレイ、およびキーボードの扱いに精通していなければなりません。システ ムの電源を遮断する方法とシステムの初期プログラム・ロードを実行する方法も知っておく必要がありま す。システム周辺装置 (プリンターや、モニター、PC など) の電源を遮断する方法も知っておく必要があ ります。

### 前提条件と関連情報

テクニカル情報を検索するための開始点として、iSeries Information Center をご使用ください。

Information Center にアクセスするには、次の 2 つの方法があります。

• 以下の Web サイトからアクセスする。

http://www.ibm.com/eserver/iseries/infocenter

v *iSeries Information Center*, SK88-8055-03 CD-ROM からアクセスする。この CD-ROM は、お客様の新し い iSeries ハードウェアまたは IBM OS/400 ソフトウェアのアップグレードのご注文と一緒に出荷され ます。この CD-ROM は、以下の Web サイトから注文することもできます。 http://www.ibm.com/jp/manuals

iSeries Information Center には、新規または更新された iSeries 情報、例えば、ソフトウェアおよびハード ウェアのインストール、Linux、WebSphere、Java、ハイ・アベイラビリティー、データベース、論理区画、 CL コマンド、およびシステム・アプリケーション・プログラミング・インターフェース (API) 、などが 記載されています。さらに、ご使用の iSeries のハードウェアおよびソフトウェアの計画、トラブルシュー ティング、および構成を支援するためのアドバイザーとファインダーも提供されます。

新しくハードウェアを注文すると、*iSeries* セットアップおよびオペレーション *CD-ROM*, SK88-8058-02 が 届きます。この CD-ROM には、IBM @server IBM e(logo)server iSeries Access for Windows および EZ-セットアップ・ウィザードが収録されています。 iSeries Access Family は、PC を iSeries サーバーに接続 するために強力な手助けをするクライアントおよびサーバー機能セットを提供します。 EZ-セットアッ プ・ウィザードは、iSeries セットアップ・タスクを自動化します。

## <span id="page-12-0"></span>第 **1** 章 **5074** または **5079** 拡張タワーのセットアップの準備

本章では、5074 または 5079 1.8M I/O タワーのセットアップの前に行う必要がある事項について説明しま す。次のような作業があります。

1. 拡張タワーの開梱 (拡張タワーに付いている開梱の手順書を参照)。

- 2. ケーブルのレイアウトの計画。
- 3. システム装置の電源遮断。

インストールのプロセスを開始する前に、新しい拡張タワーをどこにインストールするかを慎重に計画して ください。大きさ、セキュリティー、および環境上の要因を含むいくつかの要因を考慮する必要がありま す。新しい拡張タワーをセットアップする前に、次の *iSeries™ Information Center* Web サイトを参照して ください。

http://www.ibm.com/eserver/iseries/infocenter

このサイトで、「ハードウェアおよびソフトウェアの計画」を選択します。

### ハードウェア要件

システム装置に直接新しい拡張タワーを接続しようとしている場合には、以下の規則を覚えていてくださ い。

- v 使用可能か、未使用の高速リンク (HSL) コネクターを用意する必要があります。
- v 未使用か、使用可能なシステム制御ネットワーク (SPCN) コネクターを用意する必要があります。

### **5079** の場合の設備計画に関する考慮事項

#### **5079** の重量とサイズ

表 1 は、5079 1.8M I/O タワーの重量とサイズを示しています。

表 *1. 5079* の重量とサイズ

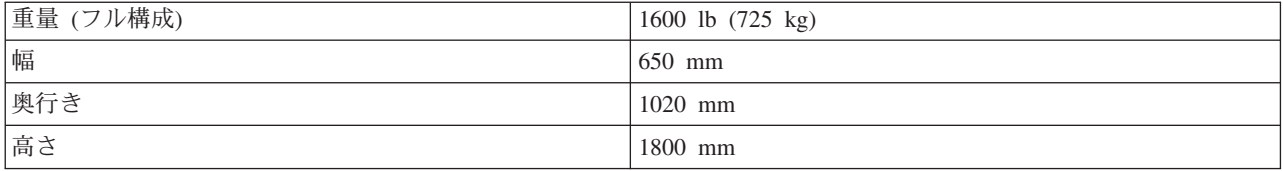

5079 の床荷重は 420 kg/m<sup>2</sup> です。 5079 のサイズと重量のため、次のことを実行する必要があります。

# △ 注意

下記に定義するような隣接装置との間のスペースに余裕がない場合は、床荷重が著しく増加することになり ます。

- v 設備担当者に相談して、5079 用に安全な設置場所を決定してください。
- v 5079 の前後にそれぞれ 762 mm のスペースを設けます。

<span id="page-13-0"></span>v 5079 の左右にそれぞれ 127 mm のスペースを設けます。

### **HSL** ケーブルおよび **SPCN** ケーブルの識別

高速リンク (HSL) ケーブルおよびシステム電源制御ネットワーク・ケーブルを識別するには、次の表を使 用してください。システムは、HSL ケーブルを使用して、拡張タワーと通信します。システムは、SPCN ケーブルを使用して、拡張タワーへの電源を制御します。

下記にリストする HSL ケーブルまたは SPCN ケーブルを、必要に応じて用意してください。

表 *2. HSL* ケーブル

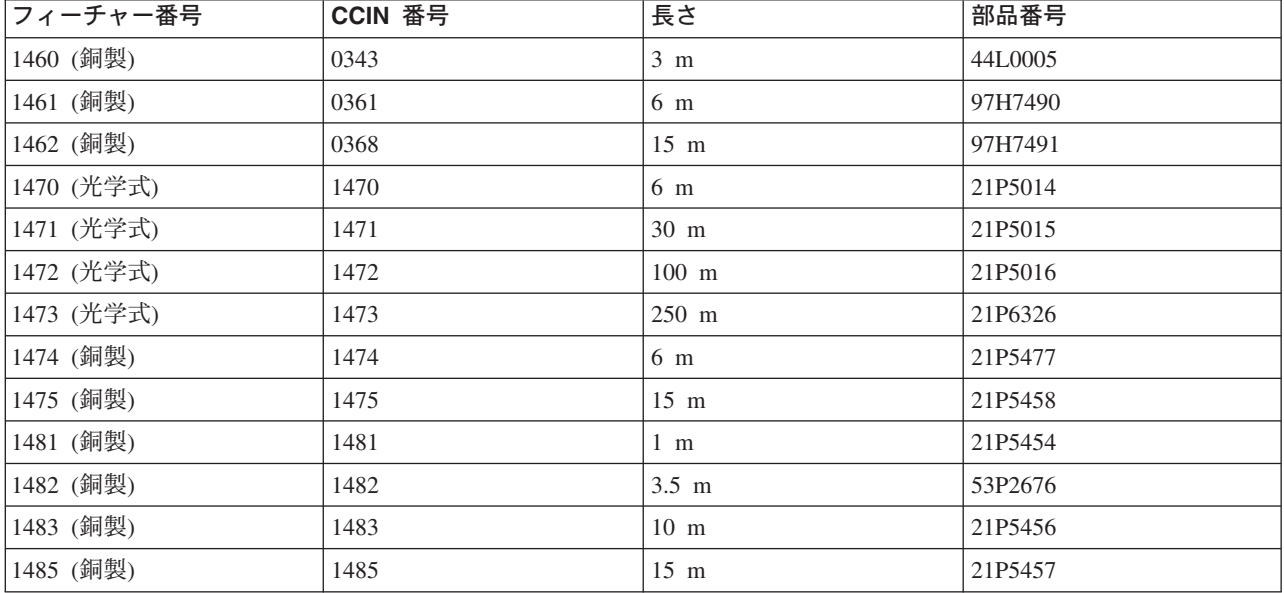

表 *3. SPCN* ケーブル

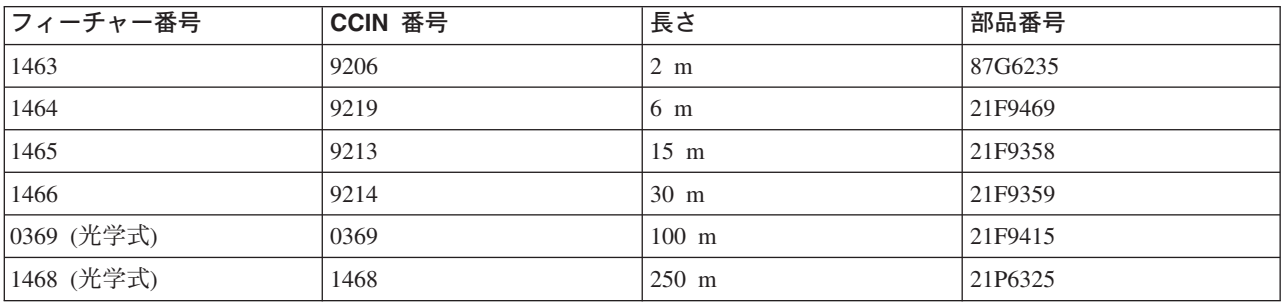

### ケーブルのレイアウトの計画

ケーブルをどのように配線するかを決めるにあたっては、ユーザーの設置計画に従うとともに以下の事項に 留意してください。

• 次の Web サイトを参照し、

http://www.ibm.com/eserver/iseries/infocenter

このサイトで、「ハードウェアおよびソフトウェアの計画 -> ケーブルの手順」を選択します。

- v 安全上の問題が発生しないようにすること。
- v ケーブルを損傷しないようにすること。

v ケーブルを高電圧線に平行に取り付けないようにすること。

### **5079** の電源コードの接続

5079 に付属の電源コード用に適したコンセントを用意していただく必要があります。上側の装置の電源コ ードの使用可能な長さは、下側の装置の電源コードの長さに比べて 1.2 m 短くなっています。

### 冗長リンク

冗長リンク とは、主たるリンクで何らかの障害が起こった場合にシステムが使用できる、2 次的な HSL 接続のことです。冗長リンク構成は、 拡張タワーとシステム装置との間に、追加の HSL ケーブル・リン クを接続しておくことにより、作成することができます。

新しい拡張タワーはディスク装置を持っています。リンクが障害を起こした場合にディスク装置に継続して アクセスしていられるように、ケーブルのレイアウトを計画するときに、冗長リンク構成を使用してくださ  $\mathcal{U}$ 

1 台の拡張タワーで 1 つの冗長リンク構成を持つようにケーブルを計画する方法については、図 1 を参照 してください。 2 台の拡張タワーをリンクさせようとしている場合は、図 2 を参照してください。 5079 をセットアップする場合は、 4 [ページの図](#page-15-0) 3 を参照してください。

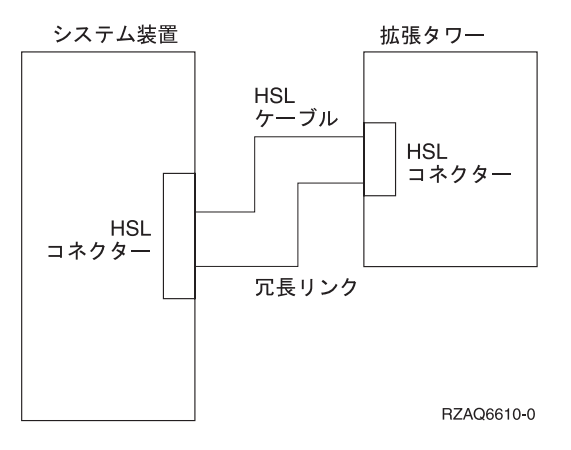

図 *1. 1* 台の拡張タワーの場合の冗長リンクの計画

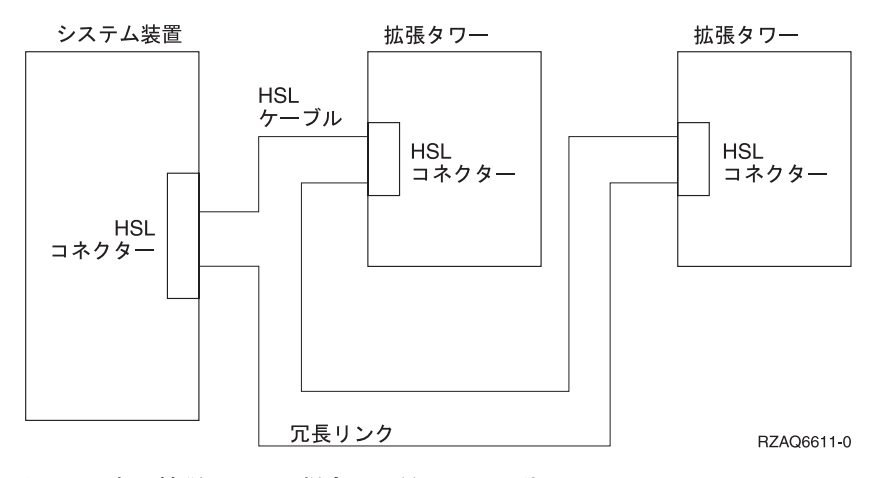

図 *2. 2* 台の拡張タワーの場合の冗長リンクの計画

<span id="page-15-0"></span>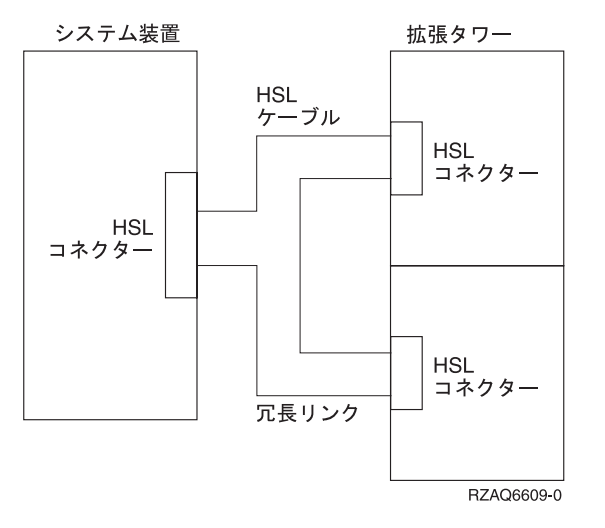

図 *3.* 積み重ねた拡張タワー *(5079)* の冗長リンクの計画

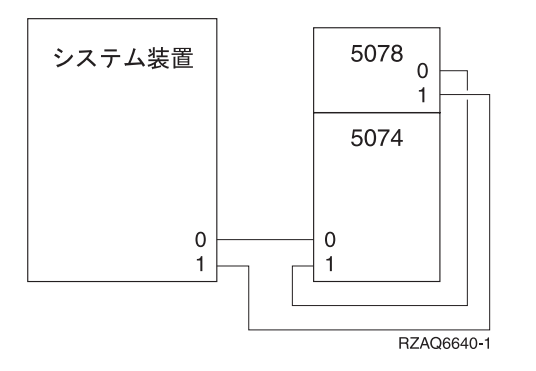

図 *4.* 拡張タワーおよび *5078* の冗長リンクの計画

# <span id="page-16-0"></span>構成規則

拡張タワーをセットアップする際は、表 4 の規則を順守してください。

表 *4.* 構成規則

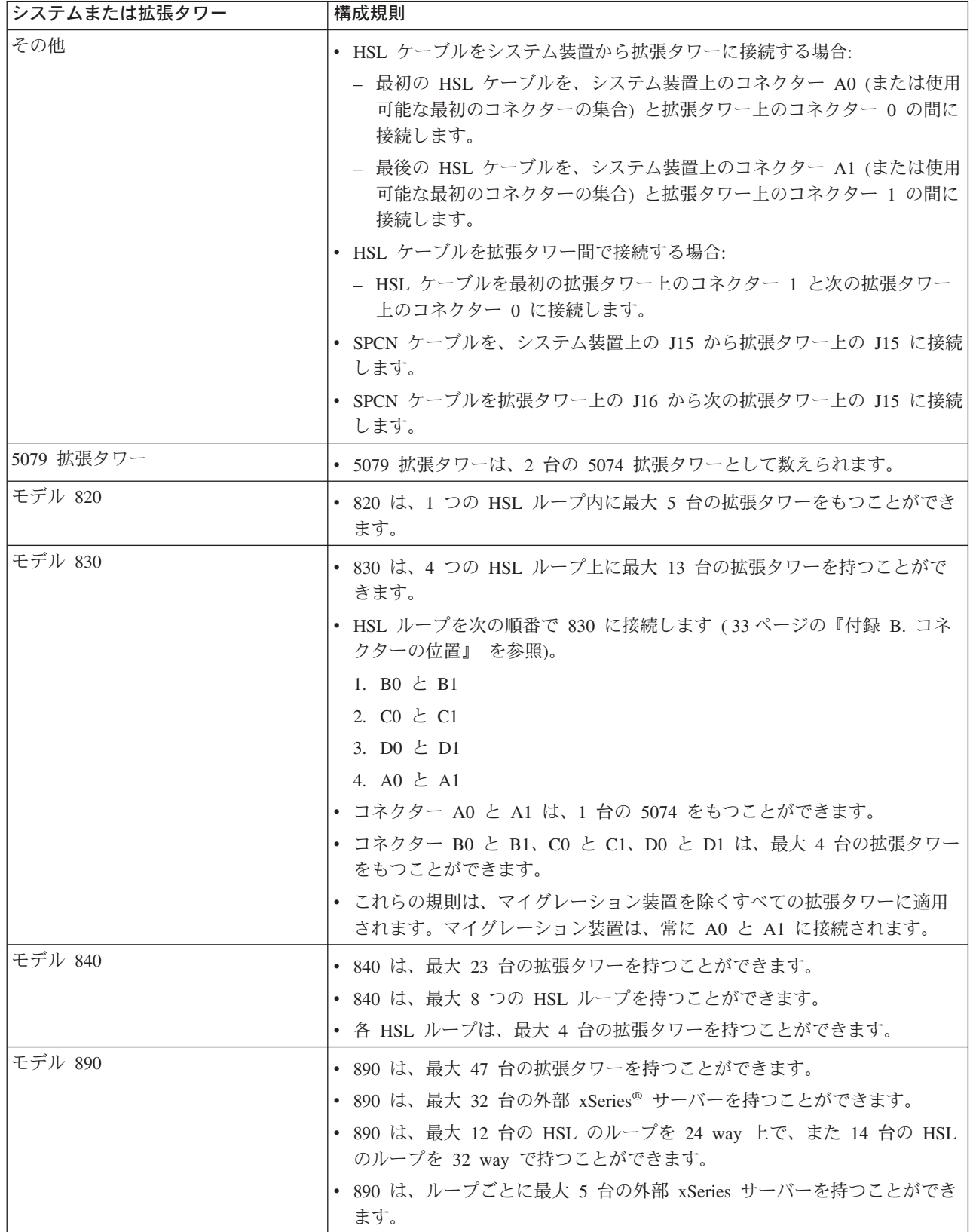

### <span id="page-17-0"></span>システム装置の電源遮断

新しい拡張機構をシステム装置に接続する前に、そのシステム装置を電源遮断する必要があります。以下の 手順でシステム装置を電源遮断します。

- \_\_ 1. ご使用のオペレーティング・システムおよびライセンス・プログラムの最新のバックアップがあるか 確認してください。そのオペレーティング・システムとライセンス・プログラムのバックアップが、 最後にプログラム一時修正 (PTF) を適用したとき以降に行ったものであれば、それを使用できま す。
- \_\_ 2. ご使用のシステム装置で論理区画をインストールしている場合は *iSeries Information Center* で「論理 区画」の項を参照してください。 *iSeries Information Center* に、論理区画を持つシステムの電源遮断 に関する指示が記載されています。
- \_\_ 3. すべてのジョブが完了していることを確認します。
- \_\_ 4. すべてのジョブが完了したならば、コマンド行に PWRDWNSYS \*IMMED と入力して実行キーを押しま す。
- 注**:** インストール中に問題が生じた場合は、IBM 特約店またはサービス提供者に連絡してください。
- 5. システム装置が完全に電源遮断された後で、システム装置に接続されているすべてのパーソナル・コ ンピューター (PC) および装置類 (プリンターやディスプレイ装置など) の電源をオフにします。
- \_\_ 6. システム装置に接続されているすべての電源コード (プリンター、拡張タワー、およびディスプレイ 装置などの電源コード) を抜きます。
- \_\_ 7. システム装置の電源コードをコンセントから抜きます。

5074 拡張タワーをセットアップする場合は、 7 ページの『第 2 章 5074 PCI [拡張タワーのセットアッ](#page-18-0) [プ』へ](#page-18-0)進んでください。

5079 1.8M I/O タワーをセットアップする場合は、 17 ページの『第 4 章 5079 1.8M I/O [タワーのセット](#page-28-0) [アップ』へ](#page-28-0)進んでください。

## <span id="page-18-0"></span>第 **2** 章 **5074 PCI** 拡張タワーのセットアップ

本章では、5074 PCI 拡張タワーをセットアップする方法を説明します。 5079 1.8M I/O タワーをセット アップする場合は、 17 ページの『第 4 章 5079 1.8M I/O [タワーのセットアップ』へ](#page-28-0)進んでください。

システム装置を電源遮断していない場合は、 6 [ページの『システム装置の電源遮断』へ](#page-17-0)進みます。システム 装置を電源遮断したら、ここへ戻ります。

#### カバーの取り外し

拡張機構またはシステム装置上のカバーを取り外すのに助けが必要な場合は、 29 [ページの『付録](#page-40-0) A. 背面 [カバーの取り外し』を](#page-40-0)参照してください。

#### コネクターの位置

5079 拡張タワーまたはシステム装置上のコネクターを見つけるのに助けが必要な場合は、 33 [ページの『付](#page-44-0) 録 B. [コネクターの位置』を](#page-44-0)参照してください。

#### マイグレーション装置または **9079 Base I/O** タワーがあるシステム

システム装置にマイグレーション装置または 9079 Base I/O タワーが付いている場合は、先に進む前に 43 ページの『付録 D. [マイグレーション装置または](#page-54-0) 9079 および 9094 Base I/O タワーがあるシステムの [ケーブル接続規則』を](#page-54-0)お読みください。

### システム装置への **5074** の直接接続

このセクションでは、ご使用のシステム装置に直接 5074 を接続する方法について説明します。 5074 を、 他の拡張機構が付いたループ内に接続しようとしている場合は、この章を飛ばして、 8 [ページの『別の拡張](#page-19-0) 機構への 5074[の接続』へ](#page-19-0)進みます。

- 注**:** この注は、ご使用のシステム装置がサーバー 830 である場合だけ適用されます。 HSL ループを次の 順番で 830 に接続します。
	- 1. B0 と B1
	- 2. C0 と C1
	- 3. D0 と D1
	- 4. A0 と A1

HSL ループで A0 と A1 の接続は、他の 3 組の HSL コネクターが接続された後にのみ行ってくだ さい。

手順の実行中に問題が生じた場合は、IBM 特約店またはサービス提供者に連絡してください。

- \_\_ 1. システム装置上で使用可能な HSL コネクターを見つけます。
	- \_\_ a. システム装置用の背面カバーを取り外すか、または開きます。指示が必要な場合は、 29 [ページ](#page-40-0) の『付録 A. [背面カバーの取り外し』を](#page-40-0)参照してください。
	- \_\_ b. システム装置の背面で未使用の HSL コネクターの最初の組を見つけます ( 33 [ページの『付録](#page-44-0) B. [コネクターの位置』](#page-44-0))。

<span id="page-19-0"></span>システム装置上に HSL コネクターの組が 1 つしかない場合は、A0 および A1 というラベル が付けられます。

システム装置上に HSL コネクターの組が 2 つ以上ある場合、最初の組は、A0 および A1 と いうラベルが付けられます。残りの HSL コネクターは、アルファベット順にラベルが付けら れます。たとえば、830 の場合は、システム上に 4 組の HSL コネクターがあります。それら には、A0 と A1、B0 と B1、C0 と C1、D0 と D1 というラベルが付けられます。

未使用の HSL コネクターは、金属クリップで覆われています。 HSL ケーブルを取り付ける 前に、クリップを取り外してください。

- c. どの組の HSL コネクターが使用可能であるか、ここに書き留めてください。
- \_\_ 2. ケーブルを 5074 に接続します。
	- \_\_ a. 5074 拡張タワーと一緒に出荷された、HSL ケーブル、SPCN ケーブル、および電源ケーブル を探します。
	- \_\_ b. HSL ケーブルのそれぞれの端にラベルを付けます。
	- \_\_ c. 一方の HSL ケーブルの両端に 0 のラベルを付けます。
	- \_\_ d. もう一方の HSL ケーブルの両端に 1 のラベルを付けます。
	- \_\_ e. 5074 拡張タワーの背面カバーを取り外します。カバーの取り外しについて情報が必要な場合 は、 29 ページの『付録 A. [背面カバーの取り外し』を](#page-40-0)参照してください。
	- \_\_ f. 0 のラベルが付いている HSL ケーブルを、5074 上の 0 のラベルが付いている HSL コネク ターに接続します。
	- \_\_ g. 1 のラベルが付いている HSL ケーブルを、5074 上の 1 のラベルが付いている HSL コネク ターに接続します。
	- \_\_ h. SPCN ケーブルを 5074 上のコネクター J15 に接続します。
	- \_\_ i. 電源ケーブルを接続します。プラグを壁のコンセントには差し込ま**ないでください**。
	- \_\_ j. 5074 の背面カバーを閉じるか、取り付けし直します。
- \_\_ 3. 5074 からのケーブルをシステム装置に接続します。
	- \_\_ a. 0 のラベルが付いている HSL ケーブルを、ステップ 1c で見つけておいた対応する HSL コ ネクターに接続します。
	- \_\_ b. 1 のラベルを付けた HSL ケーブルを、ステップ 1c で見つけておいた対応する HSL コネク ターに接続します。
	- \_\_ c. 拡張機構から出ている SPCN ケーブルを、J15 というラベルが付いたコネクターに接続しま す。
- \_\_ 4. この拡張機構と一緒に新しいサーバーをインストールする場合は、『配線の手順』に戻ってくださ い。
- \_\_ 5. 25 ページの『第 5 [章 インストールの完了』に](#page-36-0)進んでください。

#### 別の拡張機構への **5074**の接続

このセクションでは、5074 拡張タワーを他の拡張機構があるループに接続するための説明を記載します。 5074 は、HSL ハードウェアを備えている他の拡張機構にだけ接続することができます。

このセクションには、3 通りの手順が記載されています。システムの構成に最もよく合う手順に従ってくだ さい。

- v 9 [ページの『ループの先頭への](#page-20-0) 5074 の接続』
- v 10 [ページの『ループの中間への](#page-21-0) 5074 の接続』
- **8** 0578、5074、5078 または 5079 拡張機構 V5R3

<span id="page-20-0"></span>v 12 [ページの『ループの末端への](#page-23-0) 5074 の接続』

注**:**

- 1. 以下の図は、システム装置用の HSL コネクターを 0 および 1 として示しています。この表記は、シ ステム装置上のどの組のコネクターに HSL ループが接続されているか (たとえば、B0 および B1) を 示しています。
- 2. これらの手順は、ガイドとして使うことを目的としています。以下の手順のステップは、オーダーで受 け取った HSL コネクターの数に応じて異なる場合があります。 5 [ページの表](#page-16-0) 4 の構成規則に従うよ うにしてください。

### ループの先頭への **5074** の接続

拡張機構のループ内の最初の位置に 5074 を接続するには、この手順を使用してください。この手順では、 システム装置と現在最初の位置にある拡張機構の間に 5074 を接続します。以下の手順では、現在最初の位 置にある拡張機構を、図 5 と 図 6 で示されるように装置 X と呼びます。

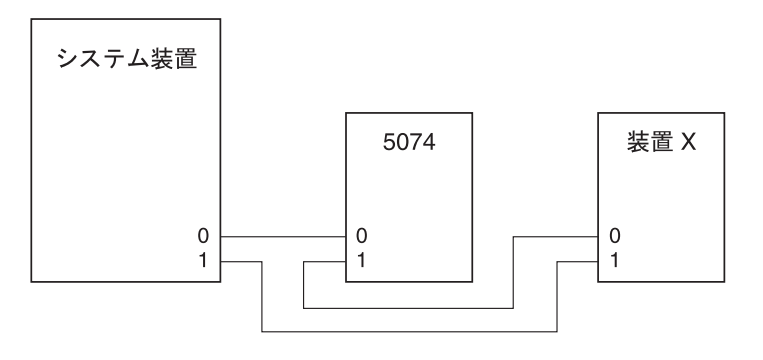

RZAO6603-1

図 *5. HSL* 接続

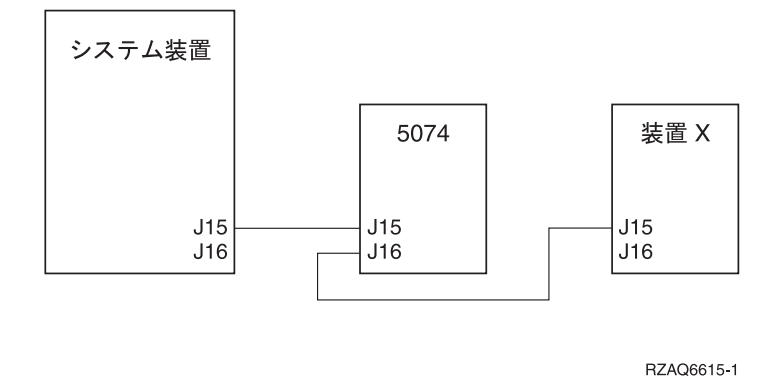

図 *6. SPCN* 接続

<span id="page-21-0"></span>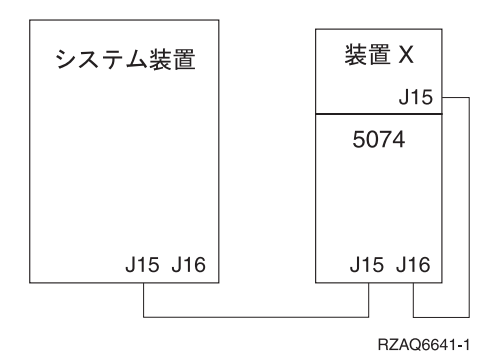

- 図 *7. 5078* 接続
- \_\_ 1. 5074 から背面カバーを取り外すか、または開きます。指示が必要な場合は、 29 [ページの『付録](#page-40-0) A. [背面カバーの取り外し』を](#page-40-0)参照してください。
- \_\_ 2. ケーブルを 5074 に接続します。コネクターを見つけることに関する情報が必要な場合は、 33 [ペー](#page-44-0) ジの『付録 B. [コネクターの位置』を](#page-44-0)参照してください。
	- \_\_ a. 新しい HSL ケーブルを HSL コネクター 1 に接続します。
	- \_\_ b. 新しい SPCN ケーブルをコネクター J16 に接続します。
	- c. 電源ケーブルを接続します。プラグを壁のコンセントには差し込ま**ないでください**。
- \_\_ 3. システム装置から背面カバーを取り外します。
- \_\_ 4. 装置 X から背面カバーを取り外します。
- \_\_ 5. 装置 X で、HSL ケーブルを HSL コネクター 0 から取り外します。このケーブルは、 装置 X と システム装置の間を通っていた HSL ケーブルです。
- \_\_ 6. 装置 X で、SPCN ケーブルをコネクター J15 から取り外します。このケーブルは、装置 X とシ ステム装置の間を通っていた SPCN ケーブルです。
- \_\_ 7. システム装置からの HSL ケーブルを 5074 上の HSL コネクター 0 に接続します。これで、この ケーブルは、システム装置と 5074 の間を通るようになるはずです。
- \_\_ 8. システム装置からの SPCN ケーブルを 5074 上の SPCN コネクター J15 に接続します。これで、 このケーブルは、システム装置と 5074 の間を通るようになるはずです。
- \_\_ 9. 5074 の HSL コネクター 1 からの HSL ケーブルを装置 X 上の HSL コネクター 0 に接続しま す。これで、このケーブルは、5074 と装置 X の間を通るようになるはずです。
- \_\_ 10. SPCN ケーブルを 5074 のコネクター J16 から装置 X 上のコネクター J15 に接続します。これ で、このケーブルは 5074 と装置 X の間を通るようになるはずです。
- \_\_ 11. 装置 X、5074、およびシステム装置でカバーを取り付けるか、閉じます。
- \_\_ 12. 25 ページの『第 5 [章 インストールの完了』に](#page-36-0)進んでください。

### ループの中間への **5074** の接続

ループの中間に 5074 を接続しようとしている場合は、この手順を使用してください。言いかえると、5074 を他の 2 台の拡張機構の間に接続しようとしています。これらの拡張機構は、 11 [ページの図](#page-22-0) 8 と 11 [ペ](#page-22-0) [ージの図](#page-22-0) 9 に示されるように装置 X および装置 Y と呼びます。

<span id="page-22-0"></span>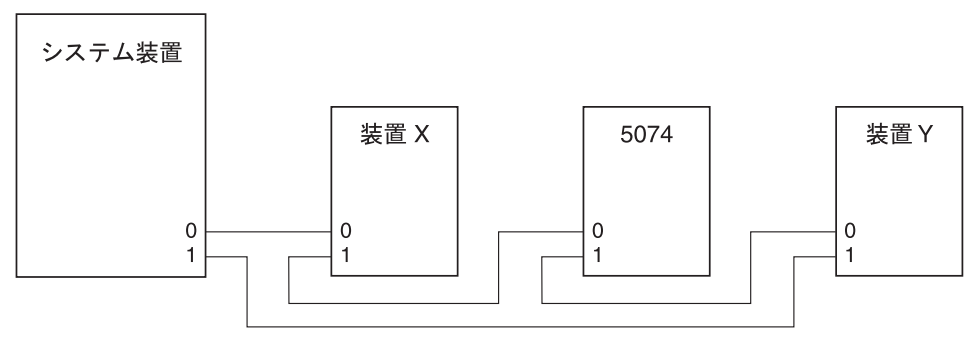

RZAO6604-1

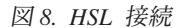

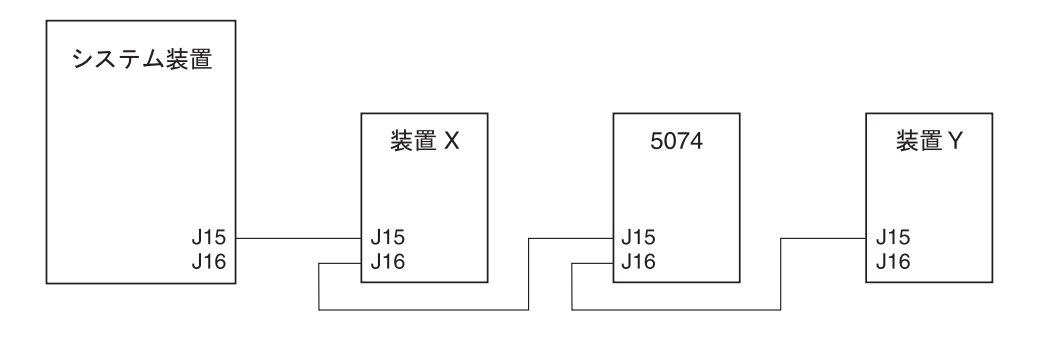

RZAO6616-0

#### 図 *9. SPCN* 接続

- \_\_ 1. 装置 X、装置 Y、および 5074 から背面カバーを取り外します。指示が必要な場合は、 29 [ページ](#page-40-0) の『付録 A. [背面カバーの取り外し』を](#page-40-0)参照してください。
- \_\_ 2. 装置 Y で SPCN ケーブルをコネクター J15 から取り外します。
- 3. 装置 Y で HSL ケーブルをコネクター 0 から取り外します。
- \_\_ 4. ケーブルを 5074 に接続します。コネクターを見つけることに関する情報が必要な場合は、 33 [ペー](#page-44-0) ジの『付録 B. [コネクターの位置』を](#page-44-0)参照してください。
	- \_\_ a. 新しい HSL ケーブルを HSL コネクター 1 に接続します。
	- \_\_ b. 新しい SPCN ケーブルをコネクター J16 に接続します。
	- c. 電源ケーブルを接続します。プラグを壁のコンセントには差し込ま**ないでください**。
- \_\_ 5. 装置 X からの HSL ケーブルを 5074 上の HSL コネクター 0 に接続します。これで、このケー ブルは、装置 X と 5074 の間を通るようになります。
- \_\_ 6. 装置 X からの SPCN ケーブルを 5074 上の SPCN コネクター J15 に接続します。これで、この ケーブルは、装置 X と 5074 の間を通るようになります。
- \_\_ 7. 5074 上のコネクター 1 に取り付けてあった HSL ケーブルを装置 Y 上のコネクター 0 に接続し ます。
- \_\_ 8. 5074 上のコネクター J16 に取り付けてあった SPCN ケーブルを装置 Y 上のコネクター J15 に接 続します。
- \_\_ 9. 5074、装置 X、および装置 Y の背面カバーを取り付けるか、閉じます。
- \_\_ 10. 25 ページの『第 5 [章 インストールの完了』に](#page-36-0)進んでください。

### <span id="page-23-0"></span>ループの末端への **5074** の接続

拡張タワーのループ内の最後の位置に 5074 を接続するには、この手順を使用してください。この手順で は、システム装置と現在最後の位置にある拡張機構の間に 5074 を接続します。 図 10 および図 11 に示さ れているように、現在最後の位置にある拡張機構を装置 Y と呼びます。

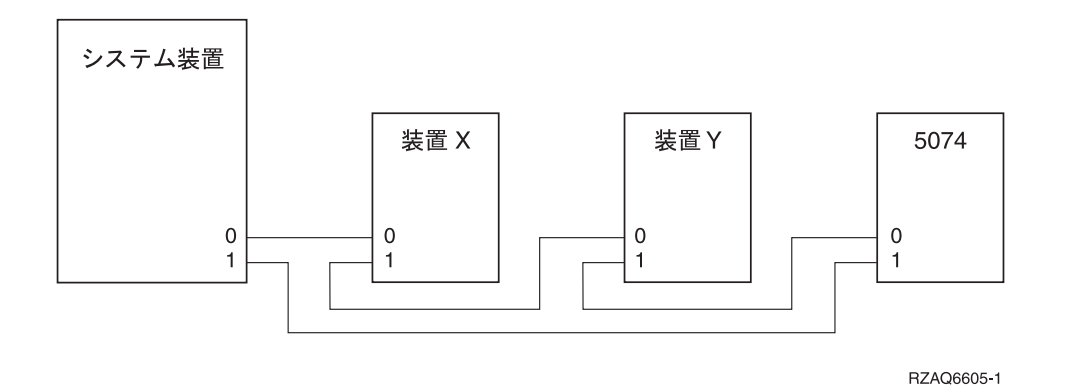

図 *10. HSL* 接続

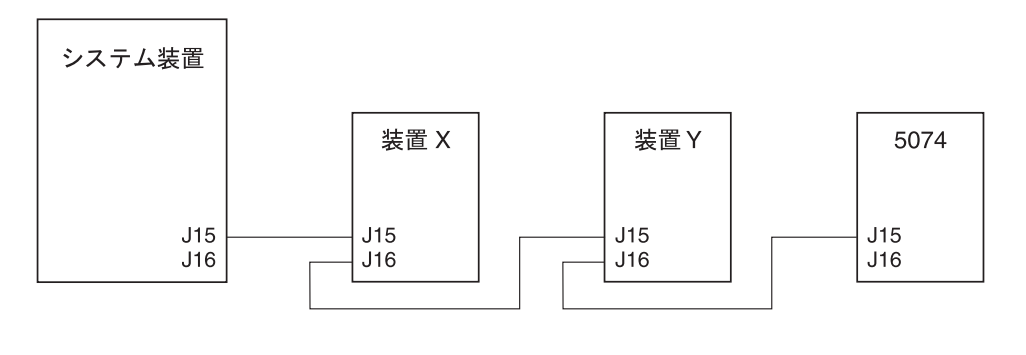

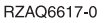

図 *11. SPCN* 接続

- \_\_ 1. 5074 から背面カバーを取り外すか、または開きます。指示が必要な場合は、 29 [ページの『付録](#page-40-0) A. [背面カバーの取り外し』を](#page-40-0)参照してください。
- \_\_ 2. ケーブルを 5074 に接続します。コネクターを見つけることに関する情報が必要な場合は、 33 [ペー](#page-44-0) ジの『付録 B. [コネクターの位置』を](#page-44-0)参照してください。
	- \_\_ a. 新しい HSL ケーブルを HSL コネクター 0 に接続します。
	- \_\_ b. 新しい SPCN ケーブルをコネクター J15 に接続します。
	- \_c. 電源ケーブルを接続します。プラグを壁のコンセントには差し込まないでください。
- \_\_ 3. システム装置から背面カバーを取り外します。
- \_\_ 4. 装置 Y から背面カバーを取り外します。
- \_\_ 5. 装置 Y で HSL ケーブルをコネクター 1 から取り外します。このケーブルは、現在、装置 Y と システム装置の間を通っています。
- \_\_ 6. システム装置からの HSL ケーブルを 5074 上の HSL コネクター 1 に接続します。
- \_\_ 7. 5074 の HSL コネクター 0 からの HSL ケーブルを装置 Y 上の HSL コネクター 1 に接続しま す。
- \_\_ 8. 5074 のコネクター J15 からの SPCN ケーブルを装置 Y 上のコネクター J16 に接続します。
- \_\_ 9. 装置 Y、5074、およびシステム装置でカバーを取り付けるか、閉じます。
- \_\_ 10. 25 ページの『第 5 [章 インストールの完了』に](#page-36-0)進んでください。

# <span id="page-26-0"></span>第 **3** 章 **0578 PCI** 拡張機構 **(**ラック用**)** のセットアップ

本章では、0578 PCI 拡張機構 (ラック用) をセットアップする方法を説明します。

システム装置を電源遮断していない場合は、 6 [ページの『システム装置の電源遮断』へ](#page-17-0)進みます。システム 装置を電源遮断したら、ここへ戻ります。

#### カバーの取り外し

拡張機構またはシステム装置上のカバーを取り外すのに助けが必要な場合は、 29 [ページの『付録](#page-40-0) A. 背面 [カバーの取り外し』を](#page-40-0)参照してください。

#### コネクターの位置

拡張機構またはシステム装置上のコネクターを見つけるのに助けが必要な場合は、 33 [ページの『付録](#page-44-0) B. [コネクターの位置』を](#page-44-0)参照してください。

#### マイグレーション装置または **9079 Base I/O** タワーがあるシステム

システム装置にマイグレーション装置または 9079 Base I/O タワーが付いている場合は、先に進む前に 43 ページの『付録 D. [マイグレーション装置または](#page-54-0) 9079 および 9094 Base I/O タワーがあるシステムの [ケーブル接続規則』を](#page-54-0)お読みください。

## システム装置への **0578** の直接接続

このセクションでは、ご使用のシステム装置に直接 0578 を接続する方法について説明します。

手順実行中に問題が生じた場合は、IBM 特約店またはサービス提供者に連絡してください。

\_\_ 1. システム装置上で使用可能な HSL コネクターを探します。

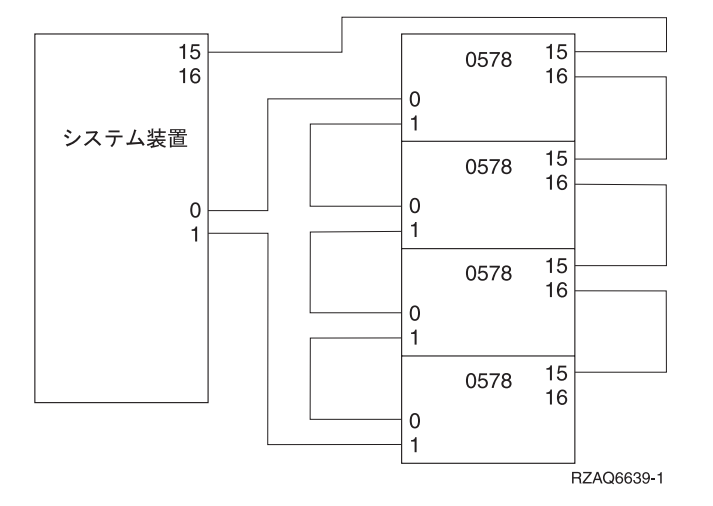

- \_\_ a. システム装置用の背面カバーを取り外すか、または開きます。指示が必要な場合は、 29 [ページ](#page-40-0) の『付録 A. [背面カバーの取り外し』を](#page-40-0)参照してください。
- \_\_ b. システム装置の背面で未使用の HSL コネクターの最初の組を見つけます ( 33 [ページの『付録](#page-44-0) B. [コネクターの位置』](#page-44-0))。

システム装置上に HSL コネクターの組が 1 つしかない場合は、A0 および A1 というラベル が付けられます。

システム装置上に HSL コネクターの組が 2 つ以上ある場合、最初の組は、A0 および A1 と いうラベルが付けられます。残りの HSL コネクターは、アルファベット順にラベルが付けら れます。たとえば、830 の場合は、システム上に 4 組の HSL コネクターがあります。それら には、A0 と A1、B0 と B1、C0 と C1、D0 と D1 というラベルが付けられます。

未使用の HSL コネクターは、金属クリップで覆われています。 HSL ケーブルを取り付ける 前に、クリップを取り外してください。

- c. どの組の HSL コネクターが使用可能であるか、ここに書き留めてください。
- \_\_ 2. ケーブルを 0578 に接続します。
	- \_\_ a. 5074 拡張タワーと共に出荷された、HSL ケーブル、SPCN ケーブル、および電源ケーブルを 探します。
	- \_\_ b. HSL ケーブルのそれぞれの端にラベルを付けます。
	- \_\_ c. 一方の HSL ケーブルの両端に 0 のラベルを付けます。
	- \_\_ d. もう一方の HSL ケーブルの両端に 1 のラベルを付けます。
	- \_\_ e. 5074 拡張タワーの背面カバーを取り外します。カバーの取り外しについて情報が必要な場合 は、 29 ページの『付録 A. [背面カバーの取り外し』を](#page-40-0)参照してください。
	- \_\_ f. 0 のラベルが付いている HSL ケーブルを、0578 上の 0 のラベルが付いている HSL コネク ターに接続します。
	- \_\_ g. 1 のラベルが付いている HSL ケーブルを、0578 上の 1 のラベルが付いている HSL コネク ターに接続します。
	- \_\_ h. SPCN ケーブルをコネクター J15 に接続します。
	- \_\_ i. 電源ケーブルを接続します。プラグを壁のコンセントには差し込ま**ないでください**。
	- \_\_ j. 0578 の背面カバーを閉じるか、取り付けし直します。
- \_\_ 3. 0578 からのケーブルをシステム装置に接続します。
	- \_\_ a. 0 のラベルが付いている HSL ケーブルを、ステップ 1c で見つけておいた対応する HSL コ ネクターに接続します。
	- \_\_ b. 1 のラベルを付けた HSL ケーブルを、ステップ 1c で見つけておいた対応する HSL コネク ターに接続します。
	- \_\_ c. 拡張機構から出ている SPCN ケーブルを、J15 というラベルが付いたコネクターに接続しま す。
- \_\_ 4. この拡張機構と一緒に新しいサーバーをインストールする場合は、『配線の手順』に戻ってくださ い。
- \_\_ 5. 25 ページの『第 5 [章 インストールの完了』に](#page-36-0)進んでください。

## <span id="page-28-0"></span>第 **4** 章 **5079 1.8M I/O** タワーのセットアップ

本章では、5079 1.8M I/O タワーをセットアップする方法を説明します。 5074 PCI 拡張タワーをセット アップしようとしている場合は、 7 ページの『第 2 章 5074 PCI [拡張タワーのセットアップ』へ](#page-18-0)進んでく ださい。

システム装置を電源遮断していない場合は、 6 [ページの『システム装置の電源遮断』へ](#page-17-0)進みます。システム 装置を電源遮断したら、ここへ戻ります。

#### カバーの取り外し

5079 拡張タワーまたはシステム装置からカバーを取り外すのに助けが必要な場合は、 29 [ページの『付録](#page-40-0) A. [背面カバーの取り外し』を](#page-40-0)参照してください。

#### コネクターの位置

拡張機構またはシステム装置上のコネクターを見つけるのに助けが必要な場合は、 33 [ページの『付録](#page-44-0) B. [コネクターの位置』を](#page-44-0)参照してください。

#### マイグレーション装置または **9079 Base I/O** タワーがあるシステム

システム装置にマイグレーション装置または 9079 Base I/O タワーが付いている場合は、先に進む前に 43 ページの『付録 D. [マイグレーション装置または](#page-54-0) 9079 および 9094 Base I/O タワーがあるシステムの [ケーブル接続規則』を](#page-54-0)お読みください。

### システム装置への **5079** の直接接続

次の手順を実行して、5079 をシステム装置に接続します。

5079 には、1 つのフレームの中に 2 つの独立した 5074 PCI 拡張タワーが含まれています。この手順で は、上部 5074 を **5079-002** と呼び、下部 5074 を **5079-001** と呼びます。

HSL ケーブルと HSL コネクターが十分にある場合は、5079-002 と 5079-001 を個別の HSL ループ上で システム装置にセットアップすることができます。それぞれの拡張機構ごとに 7 [ページの『システム装置へ](#page-18-0) の 5074 [の直接接続』の](#page-18-0)手順に従ってください。

作業を開始する前 に、 18 [ページの図](#page-29-0) 12 および 18 [ページの図](#page-29-0) 13 を参照してください。

- 注**:** この注は、ご使用のシステム装置がサーバー 830 である場合だけ適用されます。 HSL ループを次の 順番で 830 に接続します。
	- 1. B0 と B1
	- 2. C0 と C1
	- 3. D0 と D1
	- 4. A0 と A1

HSL ループで A0 と A1 の接続は、他の 3 組の HSL コネクターが接続された後にのみ行ってくだ さい。

<span id="page-29-0"></span>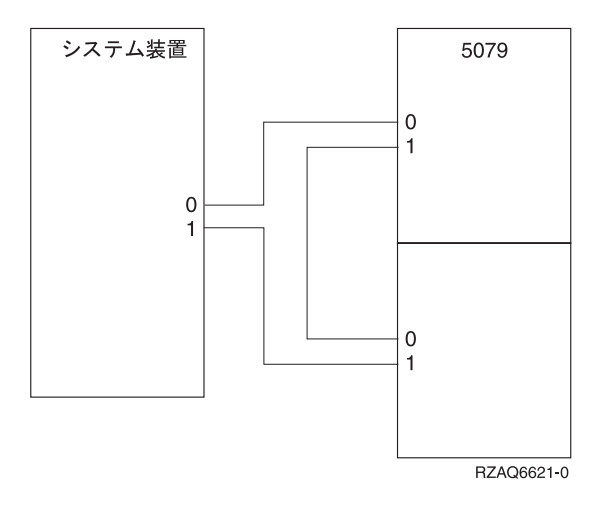

図 *12. HSL* 接続

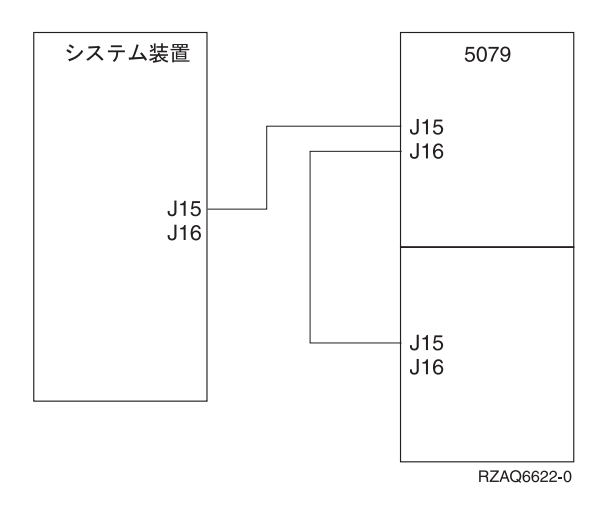

図 *13. SPCN* 接続

- \_\_ 1. 5079 拡張タワーと共に出荷された資料の中にある、HSL ケーブルおよび SPCN ケーブルを探しま す。この手順を実行するには、3 本の HSL ケーブルと 2 本の SPCN ケーブルを使用します。
- \_\_ 2. ケーブルのそれぞれの端にラベルを付けます。各ケーブルに次のようにラベルを付けます。
	- \_\_ a. 1 本目のケーブルの両端に 0 のラベルを付けます。
	- \_\_ b. 2 本目のケーブルの一方の端に 0、もう一方の端に 1 のラベルを付けます。ケーブルの長さ が異なる場合は、このケーブルは最も短いケーブルにします。
	- \_\_ c. 3 本目のケーブルの両端に 1 のラベルを付けます。
- \_\_ 3. システム装置上で使用可能な HSL コネクターを見つけます。
	- \_\_ a. システム装置の背面カバーを取り外すか、または開きます。指示が必要な場合は、 29 [ページ](#page-40-0) の『付録 A. [背面カバーの取り外し』を](#page-40-0)参照してください。
	- \_\_ b. システム装置の背面で使用可能な HSL コネクターの最初の組を見つけます。 システム装置上に HSL コネクターの組が 1 つしかない場合は、それらは A0 および A1 と いうラベルが付けられます。
		- システム装置上に HSL コネクターの組が 2 つ以上ある場合、最初の組は、A0 および A1 というラベルが付けられます。残りの HSL コネクターは、アルファベット順にラベルが付け

られます。たとえば、830 の場合は、システム上に 4 組の HSL コネクターがあります。こ れらのコネクターには、A0 および A1; B0 および B1; C0 および C1; D0 および D1 とい うラベルが付いています。

\_\_c. どの組の HSL コネクターが使用可能であるか、ここに書き留めてください。 \_\_\_\_\_、\_

- \_\_ 4. 両端に 0 のラベルが付いている HSL ケーブルの一方の端を、ステップ 3c で見つけておいた HSL コネクターに接続します。 たとえば、使用可能な次の HSL コネクターが B0 および B1 である場合は、HSL ケーブルをコネ
- \_\_ 5. 5079 の背面カバーを開きます。指示が必要な場合は、 29 ページの『付録 A. [背面カバーの取り外](#page-40-0) [し』を](#page-40-0)参照してください。
- \_\_ 6. 装置 5079-002 で、**0** および **1** というラベルの付いた HSL コネクターを見つけます ( 37 [ページの](#page-48-0) 図 [27\)](#page-48-0)。
- \_\_ 7. 装置 5079-002 で、HSL ケーブルのもう一方の端を、**0** というラベルの付いたコネクターに取り付 けます。
- \_\_ 8. 装置 5079-002 で、**1** と **0** のラベルの付いた HSL ケーブル上にある **1** のラベルの付いた端を **1** のラベルの付いたコネクターに取り付けます。
- \_\_ 9. 装置 5079-001 で、HSL ケーブルのもう一方の端を、**0** というラベルの付いた HSL コネクターに 取り付けます。
- \_\_ 10. 装置 5079-001 で、両端に 1 のラベルを持つ HSL ケーブルの一方の端を、**1** のラベルを持つ HSL コネクターに取り付けます。
- \_\_ 11. HSL ケーブルのもう一方の端を、ステップ 3c で見つけておいた他方の HSL コネクターに取り付 けます。 たとえば、使用可能な次の HSL コネクターが B0 および B1 である場合は、HSL ケーブルをコネ クター B1 に接続します。
- \_\_ 12. システム装置で、SPCN ケーブルの一方の端を使用可能な SPCN コネクターに取り付けます。 SPCN コネクターには J15 または J16 というラベルが付いています。
- \_\_ 13. つまみねじを締めます。

クター B0 に接続します。

- \_\_ 14. 装置 5079-002 で、SPCN ケーブルのもう一方の端を、J15 というラベルの付いた SPCN コネクタ ーに接続します。
- \_\_ 15. つまみねじを締めます。
- \_\_ 16. 装置 5079-002 で、別の SPCN ケーブルを、J16 というラベルの付いた SPCN コネクターに接続し ます。
- \_\_ 17. つまみねじを締めます。
- \_\_ 18. 装置 5079-001 で、2 本目の SPCN ケーブルのもう一方の端を、J15 というラベルの付いた SPCN コネクターに接続します。
- \_\_ 19. つまみねじを締めます。
- \_\_ 20. 5079 で、電源ケーブルを各電源コネクターに接続します。
- \_\_ 21. プラグをコンセントに差し込まないでください。
- \_\_ 22. 25 ページの『第 5 [章 インストールの完了』に](#page-36-0)進んでください。

### <span id="page-31-0"></span>別の拡張機構への **5079**の接続

このセクションでは、5079 拡張タワーを他の拡張機構があるループに接続するための説明を記載します。 5079 は、HSL ハードウェアを備える他の拡張機構にだけ接続することができます。

5079 には、1 つのフレームの中に 2 つの独立した 5074 PCI 拡張タワーが含まれています。これらの手 順では、上部 5074 を **5079-002**と呼び、下部 5074 を **5079-001** と呼びます。

注**:**

- 1. 以下の図は、システム装置用の HSL コネクターを 0 および 1 として示しています。この表記は、シ ステム装置上のどの組のコネクターに HSL ループが接続されているか (たとえば、B0 および B1) を 示しています。
- 2. これらの手順は、ガイドとして使うことを目的としています。以下の手順のステップは、オーダーで受 け取った HSL コネクターの数に応じて異なる場合があります。 5 [ページの表](#page-16-0) 4 の構成規則に従うよ うにしてください。

このセクションには、3 通りの手順が記載されています。システムの構成に最もよく合う手順に従ってくだ さい。

- v 『ループの先頭への 5079 の接続』
- 22 [ページの『ループの中間での](#page-33-0) 5079 の接続』
- v 23 [ページの『ループの末端への](#page-34-0) 5079 の接続』

### ループの先頭への **5079** の接続

拡張機構のループ内の最初の位置で 5079 を接続するには、この手順を使用してください。この手順では、 システム装置と現在、最初の位置にある拡張機構の間に 5079 を接続します。

以下の手順では、現在、最初の位置にある拡張機構を、図 14 と 21 [ページの図](#page-32-0) 15 で示されるように装置 X と呼びます。

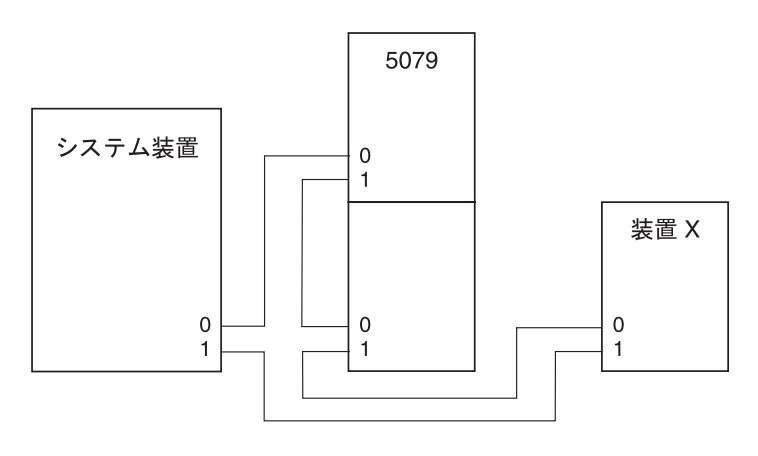

RZAQ6625-0

図 *14. HSL* 接続

<span id="page-32-0"></span>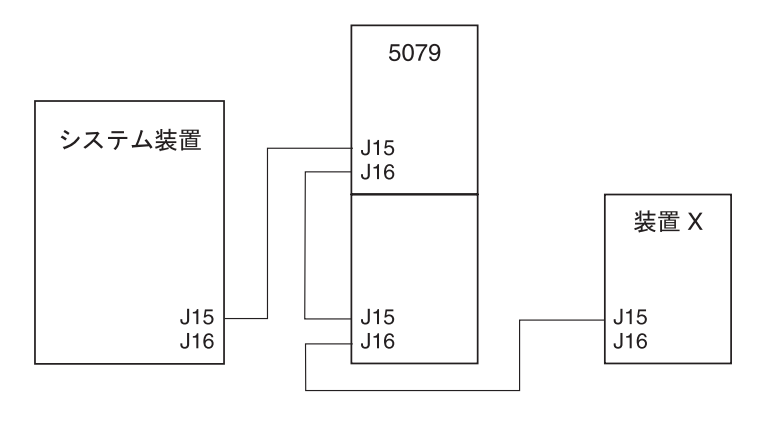

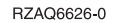

図 *15. SPCN* 接続

- \_\_ 1. 5079 の背面カバーを開きます。指示が必要な場合は、 29 ページの『付録 A. [背面カバーの取り外](#page-40-0) [し』を](#page-40-0)参照してください。
- \_\_ 2. ケーブルを 5079-002 (上部装置) に接続します。コネクターを見つけることに関する情報が必要な 場合は、 33 ページの『付録 B. [コネクターの位置』を](#page-44-0)参照してください。
	- \_\_ a. 新しい HSL ケーブルを HSL コネクター 1 に接続します。異なる長さのケーブルがある場 合、このケーブルは最も短いケーブルにします。
	- \_\_ b. 新しい SPCN ケーブルをコネクター J16 に接続します。
	- \_\_c. 電源ケーブルを接続します。プラグを壁コンセントには差し込まないでください。 5079 用の 電源ケーブルに 2 通りの長さがある場合は、長い方のケーブルを 5079-002 に接続してくだ さい。
- \_\_ 3. ケーブルを 5079-001 (下部装置) に接続します。
	- \_\_ a. ステップ 2a で取り付けた HSL ケーブルを HSL コネクター 0 に接続します。
	- \_\_ b. 別の HSL ケーブルを HSL コネクター 1 に接続します。
	- c. ステップ 2b で取り付けた SPCN ケーブルを SPCN コネクター J15 に接続します。
	- \_\_ d. 別の SPCN ケーブルをコネクター J15 に接続します。
	- e. 電源ケーブルを接続します。プラグを壁コンセントには差し込ま**ないでください**。 5079 用の 電源ケーブルに 2 通りの長さがある場合は、短い方のケーブルを 5079-001 に接続してくだ さい。
- \_\_ 4. システム装置の背面カバーを取り外すか、または開きます。
- \_\_ 5. 装置 X の背面カバーを取り外すか、または開きます。
- \_\_ 6. 装置 X で、HSL ケーブルを HSL コネクター 0 から取り外します。このケーブルは、 装置 X と システム装置の間を通っていた HSL ケーブルです。
- \_\_ 7. 装置 X で、SPCN ケーブルをコネクター J15 から取り外します。このケーブルは、装置 X とシ ステム装置の間を通っていた SPCN ケーブルです。
- \_\_ 8. システム装置からの HSL ケーブルを 5079-002 上の HSL コネクター 0 に接続します。このケー ブルは、これで、システム装置と 5079-002 の間を通るようになるはずです。
- \_\_ 9. システム装置からの SPCN ケーブルを 5079-002 上の SPCN コネクター J15 に接続します。この ケーブルは、これで、システム装置と 5079-002 の間を通るようになるはずです。
- \_\_ 10. 5079-001 の HSL コネクター 1 からの HSL ケーブルを装置 X 上の HSL コネクター 0 に接続し ます。これで、このケーブルは、5079-001 と装置 X の間を通るようになるはずです。
- <span id="page-33-0"></span>\_\_ 11. SPCN ケーブルを 5079-001 のコネクター J16 から装置 X 上のコネクター J15 に接続します。こ れで、このケーブルは 5079-001 と装置 X の間を通るようになるはずです。
- \_\_ 12. 装置 X、5079、およびシステム装置でカバーを取り付けます。
- \_\_ 13. 25 ページの『第 5 [章 インストールの完了』に](#page-36-0)進んでください。

### ループの中間での **5079** の接続

ループの中間に 5079 を接続しようとしている場合は、この手順を使用してください。言いかえると、5079 を他の 2 台の拡張機構の間に接続しようとしています。これらの手順では、 11 [ページの図](#page-22-0) 8 および 図 17 で示されるように拡張機構を装置 X および装置 Y と呼びます。

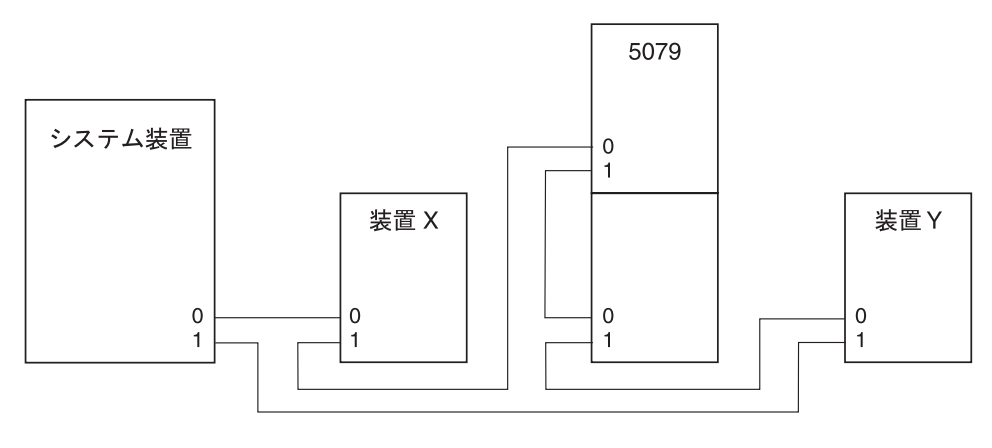

RZAQ6623-0

図 *16. HSL* 接続

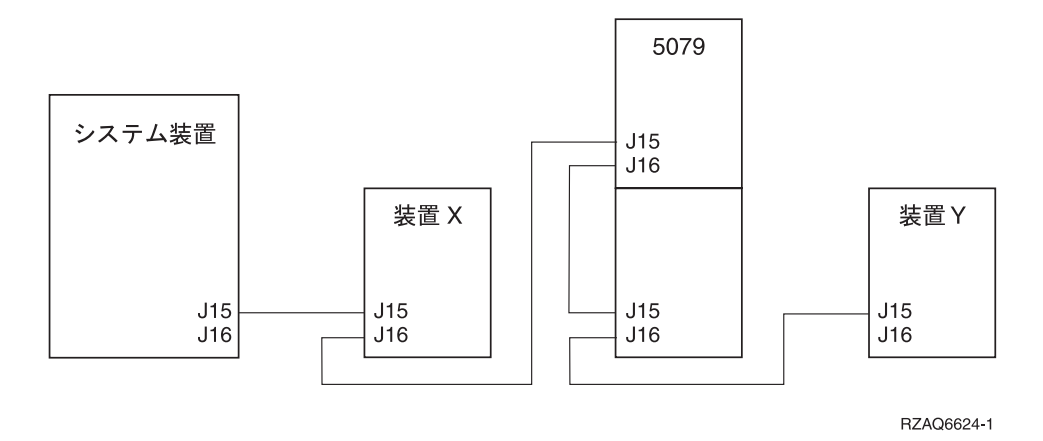

図 *17. SPCN* 接続

- \_\_ 1. 装置 X および装置 Y で背面カバーを取り外します。指示が必要な場合は、 29 [ページの『付録](#page-40-0) A. [背面カバーの取り外し』](#page-40-0) を参照してください。
- \_\_ 2. 装置 Y で SPCN ケーブルをコネクター J15 から取り外します。コネクターを見つけることに関す る情報が必要な場合は、 33 ページの『付録 B. [コネクターの位置』を](#page-44-0)参照してください。
- \_\_ 3. 装置 Y で HSL ケーブルをコネクター 0 から取り外します。
- \_\_ 4. 5079 の背面カバーを開きます。
- \_\_ 5. ケーブルを 5079-002 (上部装置) に接続します。
- <span id="page-34-0"></span>a. 新しい HSL ケーブルを HSL コネクター 1 に接続します。異なる長さのケーブルがある場 合、このケーブルは最も短いケーブルにします。
- \_\_ b. 新しい SPCN ケーブルをコネクター J16 に接続します。
- c. 電源ケーブルを接続します。プラグを壁コンセントには差し込ま**ないでください**。 5079 用の 電源ケーブルに 2 通りの長さがある場合は、長い方のケーブルを 5079-002 に接続してくだ さい。
- \_\_ 6. ケーブルを 5079-001 (下部装置) に接続します。
	- \_\_ a. ステップ 5a で取り付けた HSL ケーブルを HSL コネクター 0 に接続します。
	- \_\_ b. 新しい HSL ケーブルを HSL コネクター 1 に接続します。
	- \_\_ c. ステップ 5b で取り付けた SPCN ケーブルをコネクター J15 に接続します。
	- \_\_ d. 新しい SPCN ケーブルをコネクター J16 に接続します。
	- **\_\_e. 電源ケーブルを接続します。プラグを壁コンセントには差し込まないでください。 5079 用の** 電源ケーブルに 2 通りの長さがある場合は、短い方のケーブルを 5079-001 に接続してくだ さい。
- \_\_ 7. 装置 X からの HSL ケーブルを 5079-002 上の HSL コネクター 0 に接続します。これで、この ケーブルは、装置 X と 5079-002 の間を通るようになります。
- \_\_ 8. 装置 X からの SPCN ケーブルを 5079-002 上の SPCN コネクター J15 に接続します。これで、 このケーブルは、装置 X と 5079-002 の間を通るようになります。
- \_\_ 9. 5079-001 上の HSL コネクター 1 からの HSL ケーブルを、装置 Y 上の HSL コネクター 0 に接 続します。
- \_\_ 10. 5079-001 上のコネクター J16 からの SPCN ケーブルを、装置 Y 上のコネクター J15 に接続しま す。
- \_\_ 11. 5079、装置 X、および装置 Y の背面カバーを取り付けるか、または閉じます。
- \_\_ 12. 25 ページの『第 5 [章 インストールの完了』に](#page-36-0)進んでください。

### ループの末端への **5079** の接続

拡張機構のループ内の最後の位置に 5079 を接続するには、この手順を使用してください。この手順では、 システム装置と現在最後の位置にある拡張機構の間に 5079 を接続します。以下の手順では、現在最後の位 置にある拡張機構を、図 18 と 24 [ページの図](#page-35-0) 19 に示されているように装置 Y と呼びます。

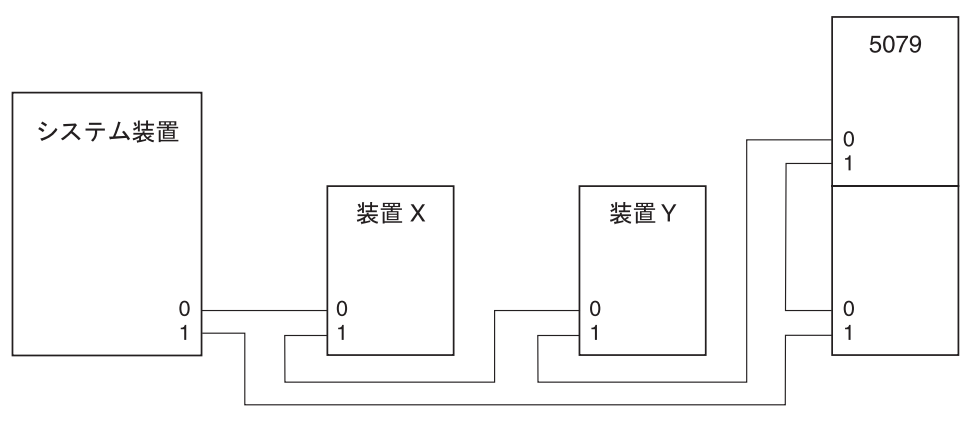

RZAQ6618-0

図 *18. HSL* 接続

<span id="page-35-0"></span>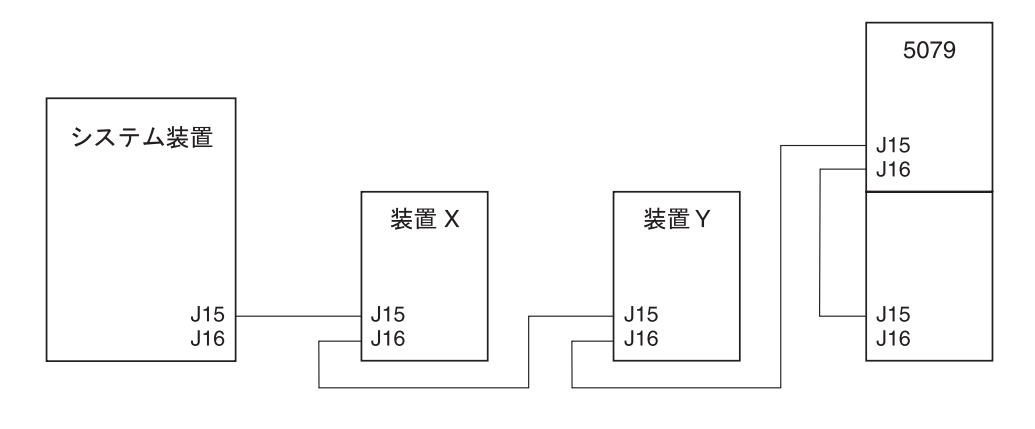

BZAQ6619-0

#### 図 *19. SPCN* 接続

- \_\_ 1. 5079 の背面カバーを開きます。指示が必要な場合は、 29 ページの『付録 A. [背面カバーの取り外](#page-40-0) [し』を](#page-40-0)参照してください。
- \_\_ 2. ケーブルを 5079-002 (上部装置) に接続します。コネクターを見つけることに関する情報が必要な 場合は、 33 ページの『付録 B. [コネクターの位置』を](#page-44-0)参照してください。
	- \_\_ a. 新しい HSL ケーブルを HSL コネクター 0 に接続します。
	- \_\_ b. 新しい HSL ケーブルを HSL コネクター 1 に接続します。異なる長さのケーブルがある場 合、このケーブルは最も短いケーブルにします。
	- c. 新しい SPCN ケーブルをコネクター J15 に接続します。
	- d. 新しい SPCN ケーブルをコネクター J16 に接続します。
	- e. 電源ケーブルを接続します。プラグを壁コンセントには差し込ま**ないでください**。 5079 用の 電源ケーブルに 2 通りの長さがある場合は、長い方のケーブルを 5079-002 に接続してくだ さい。
- \_\_ 3. ケーブルを 5079-001 (下部装置) に接続します。
	- \_\_ a. ステップ 2b で取り付けた HSL ケーブルを HSL コネクター 0 に接続します。
	- \_\_ b. ステップ 2d で取り付けた SPCN ケーブルをコネクター J15 に接続します。
	- c. 電源ケーブルを接続します。プラグを壁コンセントには差し込ま**ないでください**。 5079 用の 電源ケーブルに 2 通りの長さがある場合は、短い方のケーブルを 5079-001 に接続してくだ さい。
- 4. システム装置の背面カバーを取り外すか、または開きます。
- \_\_ 5. 装置 Y の背面カバーを取り外すか、または開きます。
- \_\_ 6. 装置 Y で HSL ケーブルをコネクター 1 から取り外します。このケーブルは、現在、装置 Y と システム装置の間を通っています。
- \_\_ 7. システム装置からの HSL ケーブルを 5079-001 上の HSL コネクター 1 に接続します。
- \_\_ 8. 5079-002 の HSL コネクター 0 からの HSL ケーブルを装置 Y 上の HSL コネクター 1 に接続し ます。
- \_\_ 9. 5079-002 のコネクター J15 からの SPCN ケーブルを装置 Y 上のコネクター J16 に接続します。
- \_\_ 10. 装置 Y、5079、およびシステム装置のカバーを取り付けるか、または閉じます。
- \_\_ 11. 25 ページの『第 5 [章 インストールの完了』に](#page-36-0)進んでください。

# <span id="page-36-0"></span>第 **5** 章 インストールの完了

以下の手順を行って、インストールを完了してください。

- \_\_ 1. 次のシステム・コンポーネントのカバーが、すべて取り付けられていることを確認してください。
	- \_\_ a. システム装置
	- \_\_ b. すべてのシステム拡張機構

<u> A</u> 危険

誤配線のある電源コンセントは、システムまたはシステムに接続されている装置の金属部分に危険な電圧を誘起させ る原因になります。感電事故防止のため、電源コンセントの正しい配線とコンセントの接地端子を正しく接地する工 事はユーザーの責任で行っていただきます。 **(RSFTD201)**

- 注**:** システム装置の電源コードのプラグを差し込むと、ファンを始動でき、システム参照コードが表示され ます。これらのアクションは正常です。これらは、システム装置が初期プログラム・ロード (IPL) を 実行していることを示してはいません。
- \_\_ 2. 次のシステム・コンポーネントの電源コードを、コンセントに差し込んでください。
	- \_\_ a. システム装置
	- \_\_ b. システムに接続されたすべての拡張機構
	- \_\_ c. システム装置コンソール
	- \_\_ d. システム・プリンター
- 3. 次のシステム・コンポーネントをそれぞれ、関連する電源オン・ボタンを使用して電源オンにしま す。
	- \_\_ a. システム・プリンター (ある場合)。
	- \_\_ b. システム制御コンソール。
- \_\_ 4. 制御パネルの「機能/データ」表示パネルを見ます。制御パネルについての情報が必要な場合は、 [41](#page-52-0) ページの『付録 C. [システム装置の制御パネル』を](#page-52-0)参照してください。
- \_\_ 5. 「機能/データ」表示パネルに **01 B V=S** が表示され、「OK」が点灯しましたか ?
	- 注**:** 「オペレーション・コンソール」リモート制御パネルを使用している場合は、「機能開始」をク リックして、IPL 速度を検証する必要がある場合があります。
	- はい いいえ
	- **↓** 以下の手順を行ってください。
		- \_\_ a. 「手動」標識 (小さな手) が点灯するまで、「モード選択」ボタンを押します。
		- \_\_ b. 「機能/データ」表示パネルに **02** が表示されるまで、「増分/減分」プッシュボタンを 押します。
		- \_\_ c. 制御パネルの「機能開始」プッシュボタンを押します。
		- \_\_ d. 「機能/データ」表示パネルに **B** が表示されるまで、「増分/減分」プッシュボタンを 押します。
- \_\_ e. 制御パネルの「機能開始」プッシュボタンを押します。
- \_\_ f. 「機能/データ」表示パネルに **S** が表示されるまで、「増分/減分」プッシュボタンを押 します。
- \_\_ g. 制御パネルの「機能開始」プッシュボタンを押します。
- \_\_ h. 「通常」標識 (**OK**) が点灯するまで「モード選択」ボタンを押します。
- \_\_ i. 「機能/データ」表示パネルに **01** が表示されるまで、「増分/減分」プッシュボタンを 押します。
- \_\_ j. 制御パネルの「機能開始」プッシュボタンを押します。 「機能/データ」表示パネルに **01 B S** が表示され、OK が点灯するはずです。表示さ れない場合は、5a (25 [ページ](#page-36-0))~5i のステップを繰り返します。
- \_\_ k. 6に進んでください。
- \_\_ 6. 白い電源プッシュボタンを押し、システム装置に電源を入れます。

注**:** IPL が完了するまでにかかる時間は、ご使用のモデルや構成によって異なります。

- \_\_ 7. システム装置にサインオンします。必ず保守ツール権限を持つようにしてください。
- \_\_ 8. 27 ページの『第 6 [章 新しい構成の検証』に](#page-38-0)進んでください。

# <span id="page-38-0"></span>第 **6** 章 新しい構成の検証

以下の手順を行って、新しい構成を検証します。

- \_\_ 1. コマンド行で **strsst** と入力します。実行キーを押します。
- \_\_ 2. 「システム保守ツール *(SST)* サインオン」 画面で、 保守ツールのユーザー **ID** および保守ツール のパスワードを入力します。

実行キーを押します。

- **\_\_ 3. 「保守ツールの開始」**画面から、「保守ツールの開始」を選択します。
- **\_\_ 4.** 「保守ツールの開始」画面で「ハードウェア保守管理機能」を選択します。 実行キーを押します。
- \_\_ 5. 「ハードウェア保守管理機能」画面で、「パッケージ・ハードウェア資源 **(**システム、フレーム、 カード**...)**」を選択します。

実行キーを押します。

新しい 0578、5074、5078、または 5079 拡張機構がリストに表示されます。フレーム ID とリソー ス名をここに記録してください :\_\_\_\_\_\_\_\_\_\_\_ 、\_\_\_\_\_\_\_\_\_\_\_。拡張機構が表示されない場合は、イ ンストールが正しく行われているか、次のようにして検証する必要があります。

- \_\_ a. 拡張機構が電源オンされているか確認します。
- \_\_ b. ケーブルを正しく取り付けたか確認します。 7 ページの『第 2 章 5074 PCI [拡張タワーの](#page-18-0) [セットアップ』、](#page-18-0) 15 ページの『第 3 章 0578 PCI 拡張機構 (ラック用) [のセットアップ』、](#page-26-0) または 17 ページの『第 4 章 5079 1.8M I/O [タワーのセットアップ』を](#page-28-0)参照してください。
- \_\_ 6. 新しい拡張機構用の重要プロダクト・データ (VPD) を検査することができます。
	- \_\_ a. F3 を押して、「ハードウェア保守管理機能」画面に戻ります。
	- \_\_ b. 「ハードウェア保守管理機能」画面で、「システム電源制御ネットワーク **(SPCN)**」を選択し ます。
	- \_\_ c. 実行キーを 2 回押します。
	- d. VPD データを更新するときは、次のようにしてください。
		- 1) 5079 をインストールした場合は、5079-002 と 5079-001 の両方のフレーム ID とシステ ム製造番号を見つける必要があります。
		- 2) フレーム ID は、拡張機構の表示内容を見て検索することもできます。たとえば、 5079-002 (上部装置) のフレーム ID が 4 の場合は、表示パネルに \*04 と表示されま す。
	- \_\_ e. 拡張機構について **3** (*VPD* の書き出し) を入力します。実行キーを押します。
	- 例**:** ご使用の拡張機構のフレーム ID が 2 の場合、下の例に示すようにオプション **3** を入力しま す。「装置」フィールドに **0** が指定されたフレーム ID を使用してください。

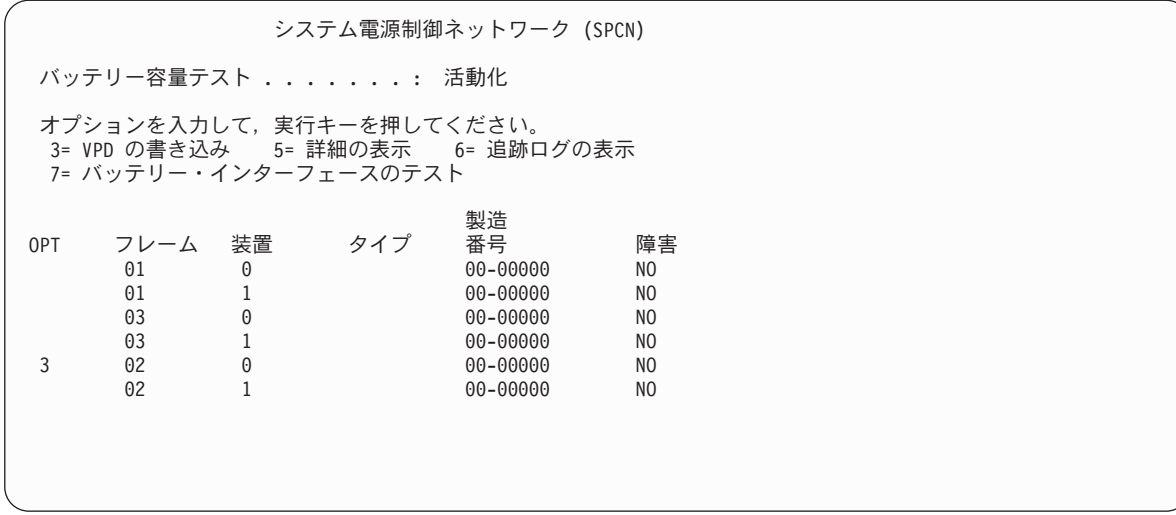

\_\_ f. 「重要なプロダクト・データ *(VPD)* の書き出し」画面で、次の情報を入力します。

- \_\_ 1) 「タイプ」フィールドに **0578**、**5074**、**5078**、または **5079** とタイプします。
- \_\_ 2) 「型式」フィールドに **001** と入力します。 5079 を使用している場合、5079-001 (下 部装置) では **001** と入力し、5079-002 (上部装置) では **002** と入力します。
- \_\_ 3) 「製造番号」フィールドに製造番号 (中央パネルのラベルに記載されています) を入力 します。
- \_g. Enter キーを押します。

「重要プロダクト・データが正常に書き込まれました」というメッセージが表示されます。 \_\_ 7. F3 を押して、「ハードウェア保守管理機能」画面に戻ります。

- \_\_ 8. 「ハードウェア保守管理機能」画面から F6 (構成の印刷) を押して、構成リストを印刷します。
- \_\_ 9. 今後参照するのに備えて、構成リストを本書にはさんでおきます。
- \_\_ 10. メイン・メニューに戻るには、F3 (終了) を 2 回押してから実行キーを押します。

# <span id="page-40-0"></span>付録 **A.** 背面カバーの取り外し

# **5075** および **820** の背面カバー

システム装置の背面カバーの上部の角を持って引き上げて手前に引き、カバーを取り外します。

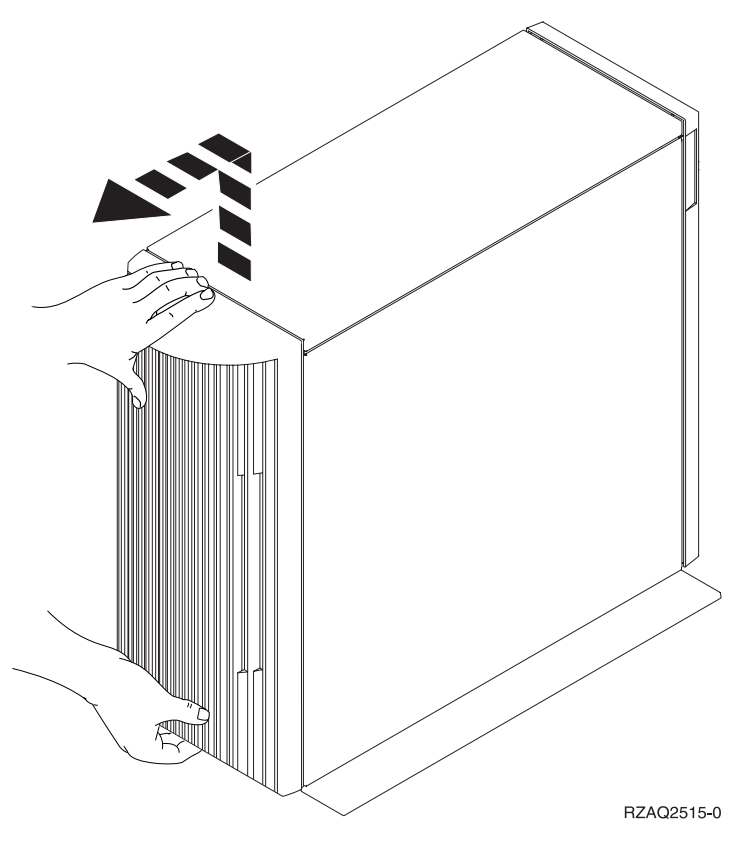

図 *20. 5075* および *820* の背面カバーの取り外し

## <span id="page-41-0"></span>**5074**、**830** および **890** の背面カバー

- 1. で示すラッチを使用して、拡張機構の背面カバーを開きます。
- 2.必要であれば、 B で示すラッチを使用して、背面カバーを取り外します。

注**:** 5074 および 830 の背面カバーの外観は同じではありません。ただし、それらを開く手順は同じです。

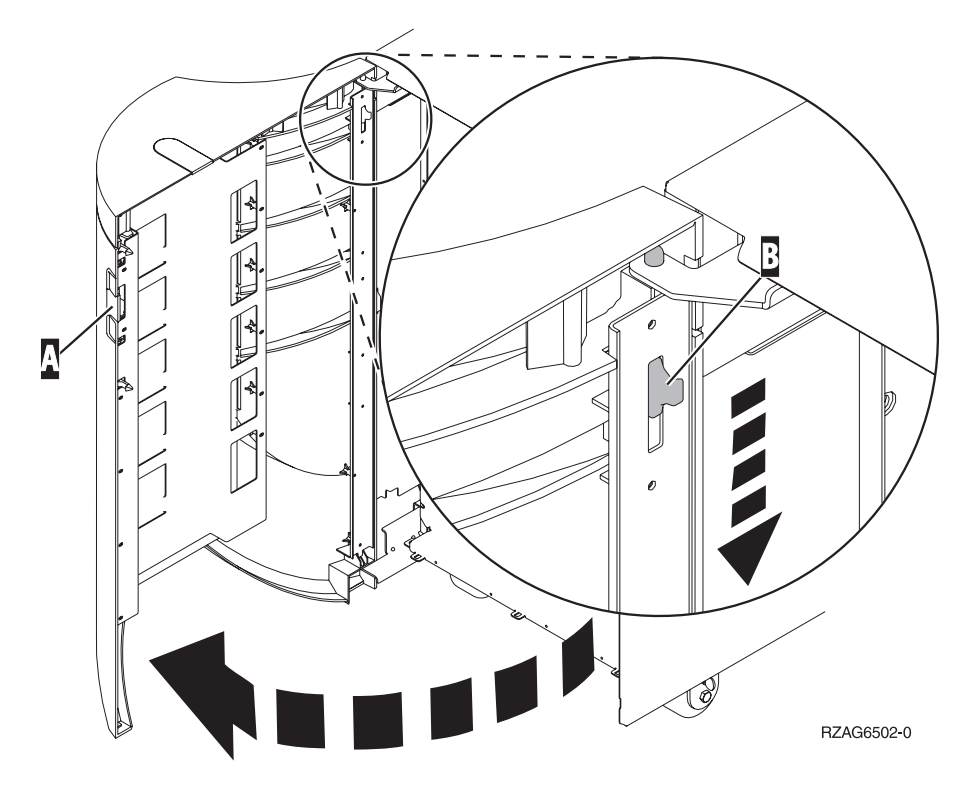

図 *21. 5074* および *830* の背面カバーの取り外し

## <span id="page-42-0"></span>**5079** および **840** の背面カバー

5079 で背面カバーを開くときは、 A のラッチを押します。

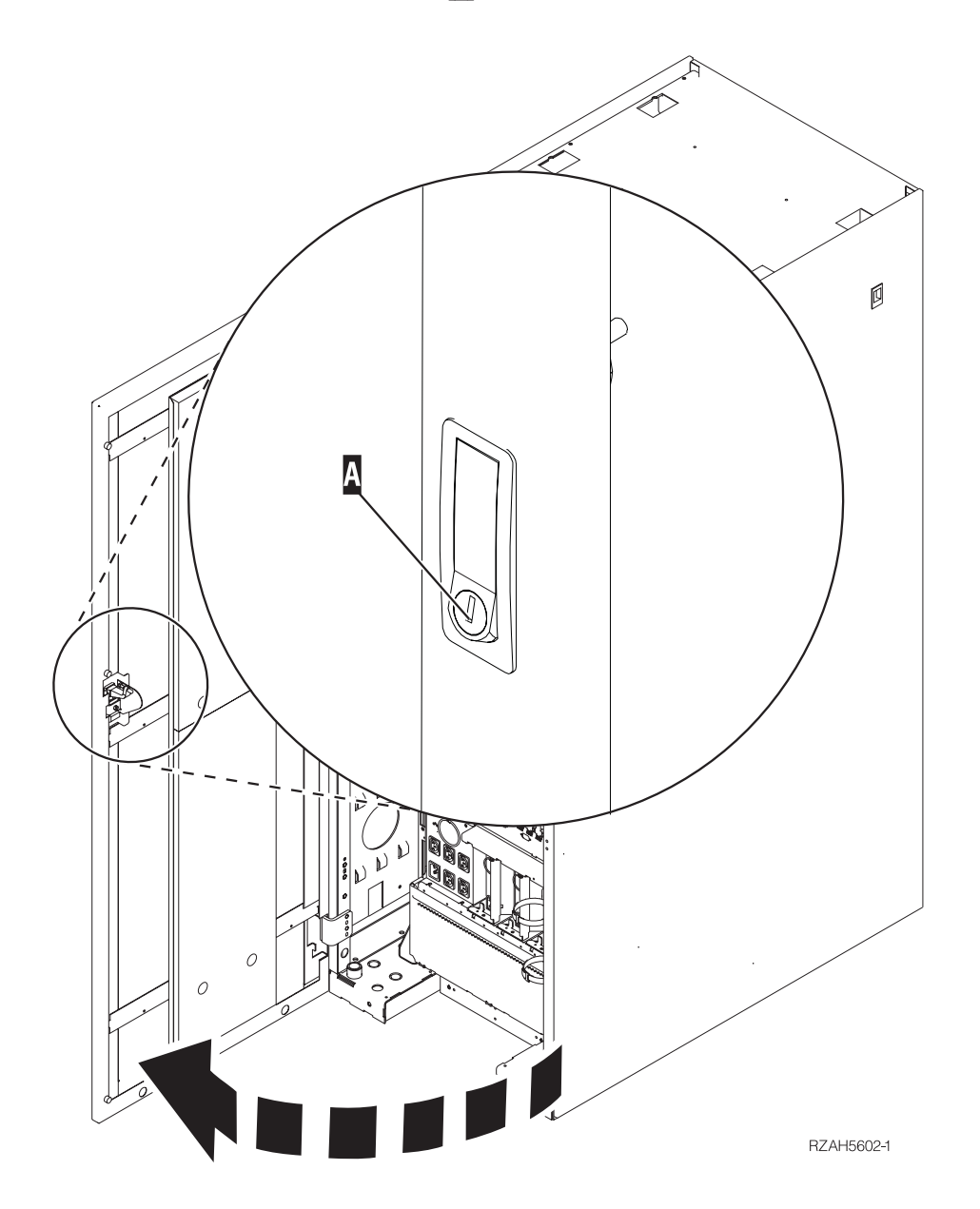

図 *22. 5079* および *840* の背面カバーの開き方

# <span id="page-43-0"></span>ラック内の装置へのアクセス

1. ラックの背面に回り、ラッチ |A| を押して ラックの背面ドアを開けます。

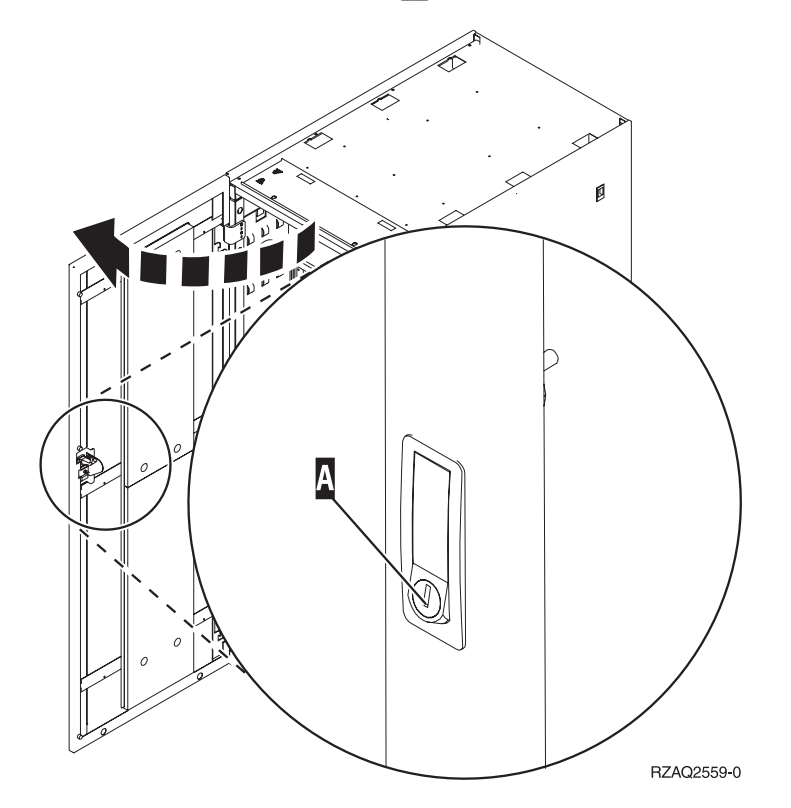

# <span id="page-44-0"></span>付録 **B.** コネクターの位置

# **820** の **HSL** コネクターの位置

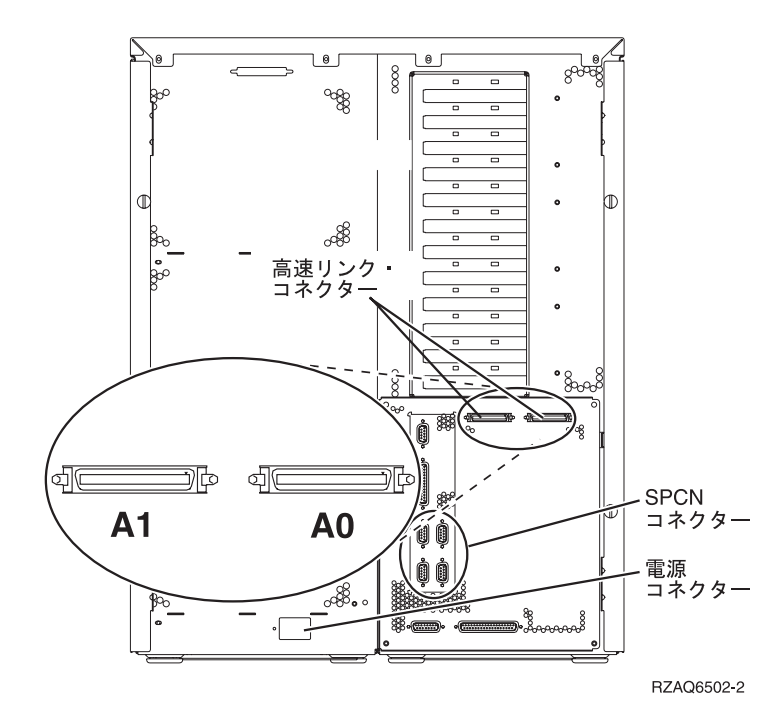

図 *23. 820* <sup>の</sup> *HSL* コネクターの位置

# <span id="page-45-0"></span>の **HSL** コネクターの位置

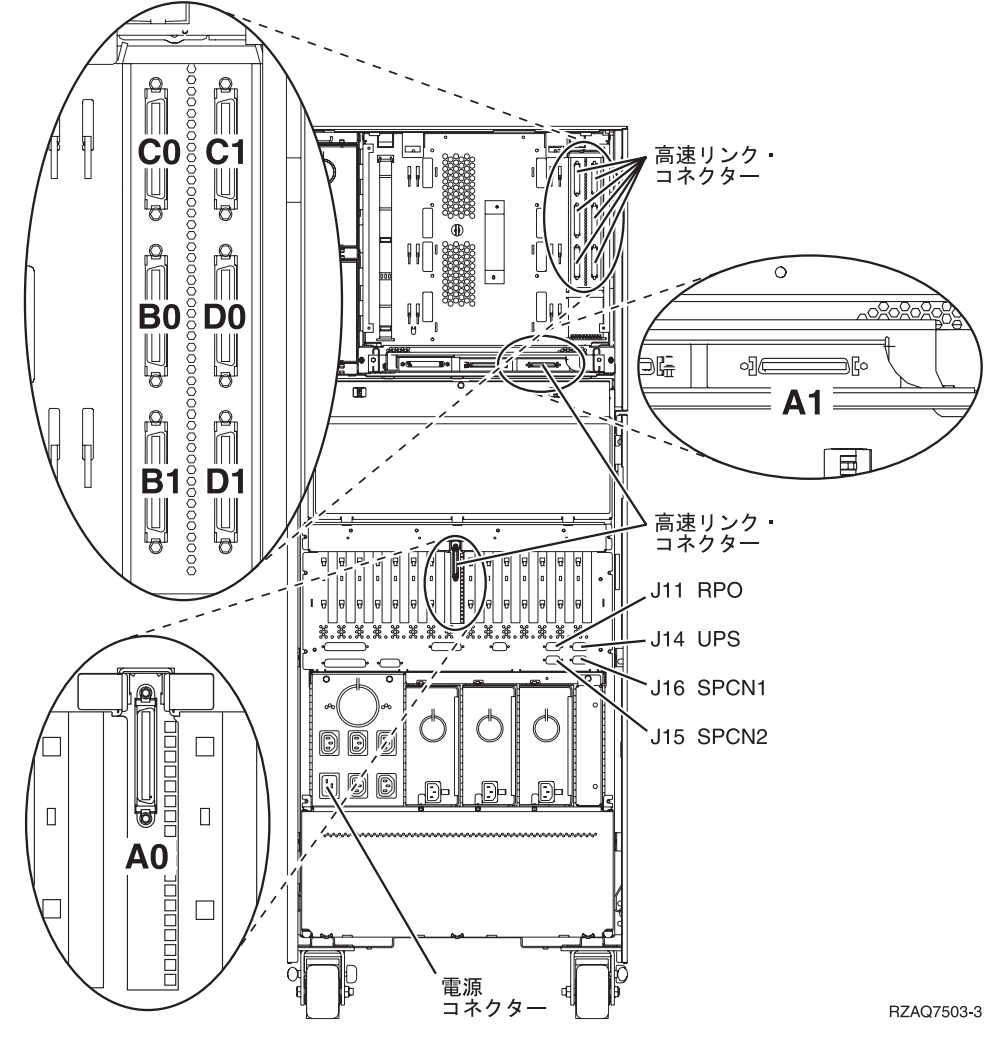

図 *24. 830* <sup>の</sup> *HSL* コネクターの位置

# <span id="page-46-0"></span>**840** の **HSL** コネクターの位置

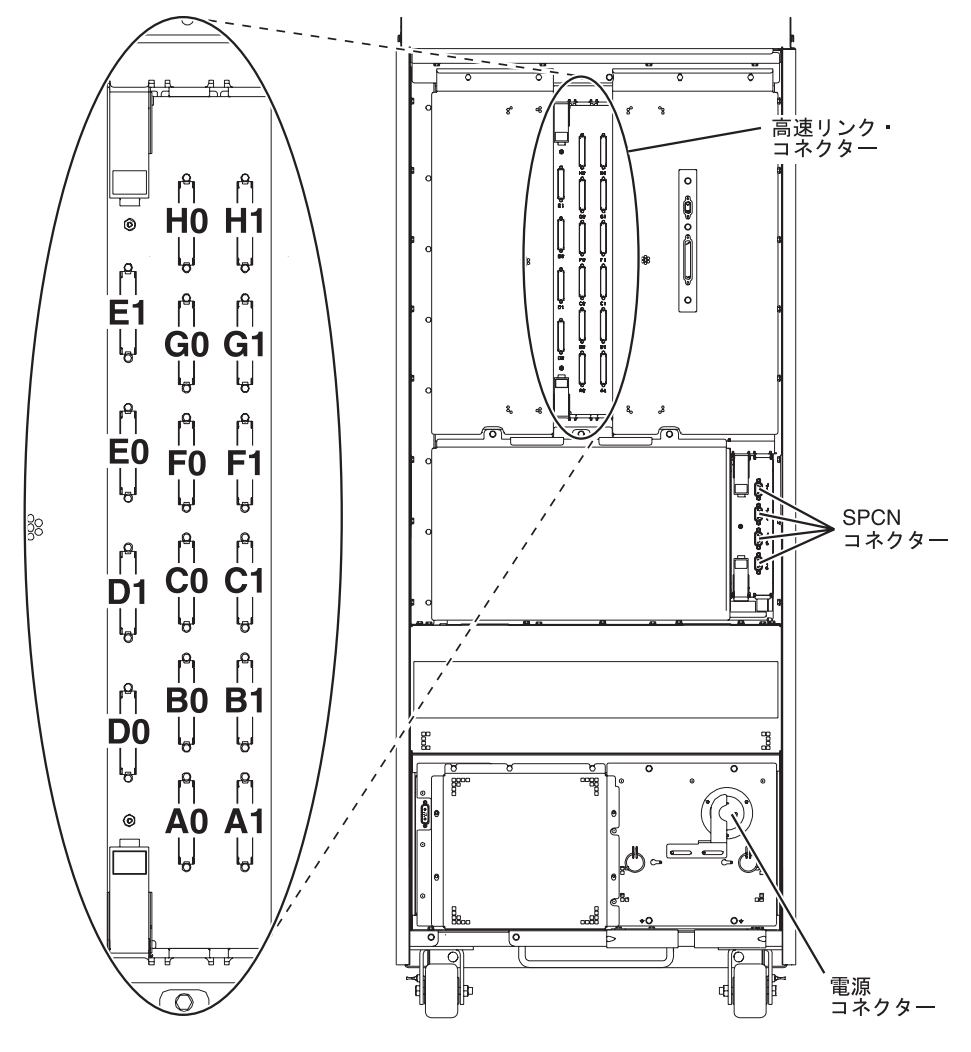

RZAQ7504-1

図 *25. 840* <sup>の</sup> *HSL* コネクターの位置

# <span id="page-47-0"></span>**890** の **HSL** コネクターの位置

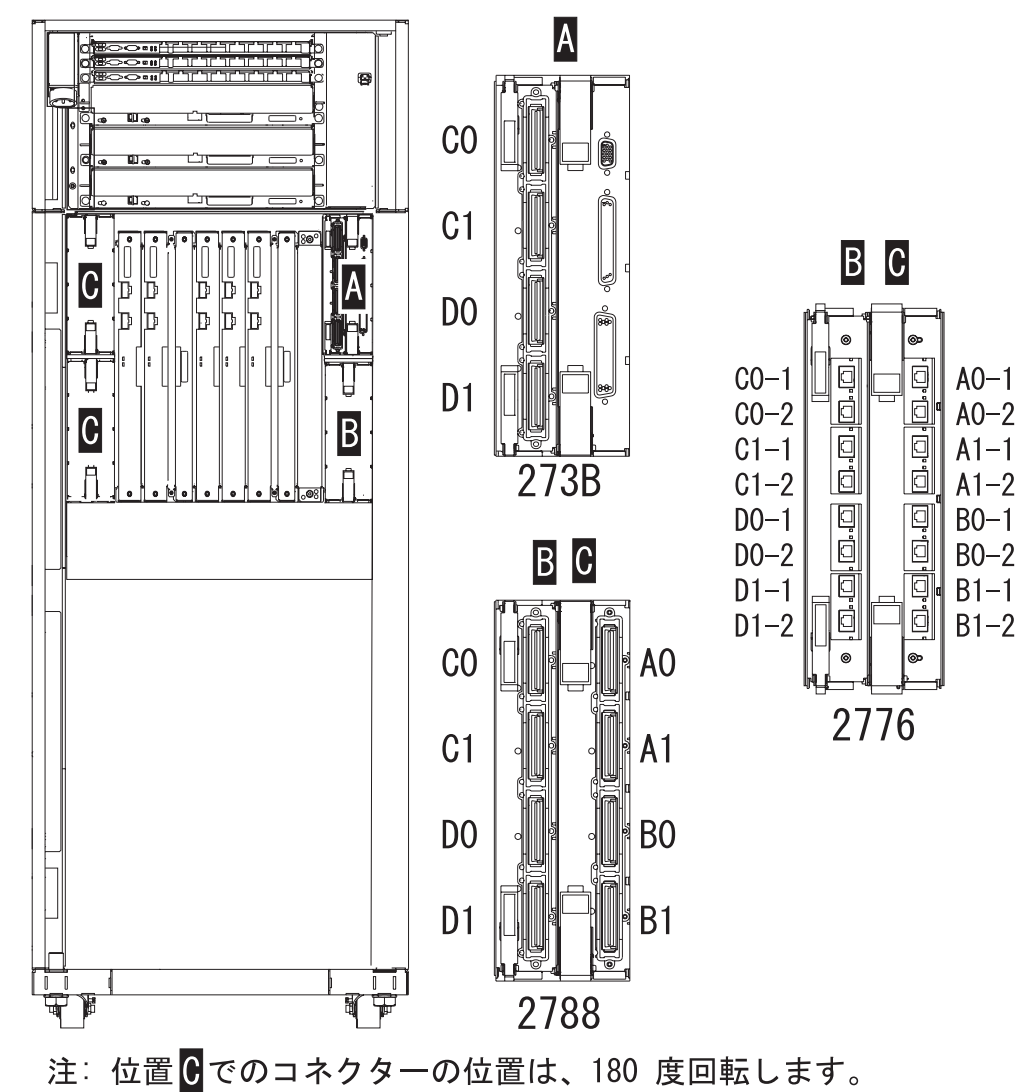

RZA07513-1

図 *26. 890* <sup>の</sup> *HSL* コネクターの位置

# <span id="page-48-0"></span>**5079** のコネクターの位置

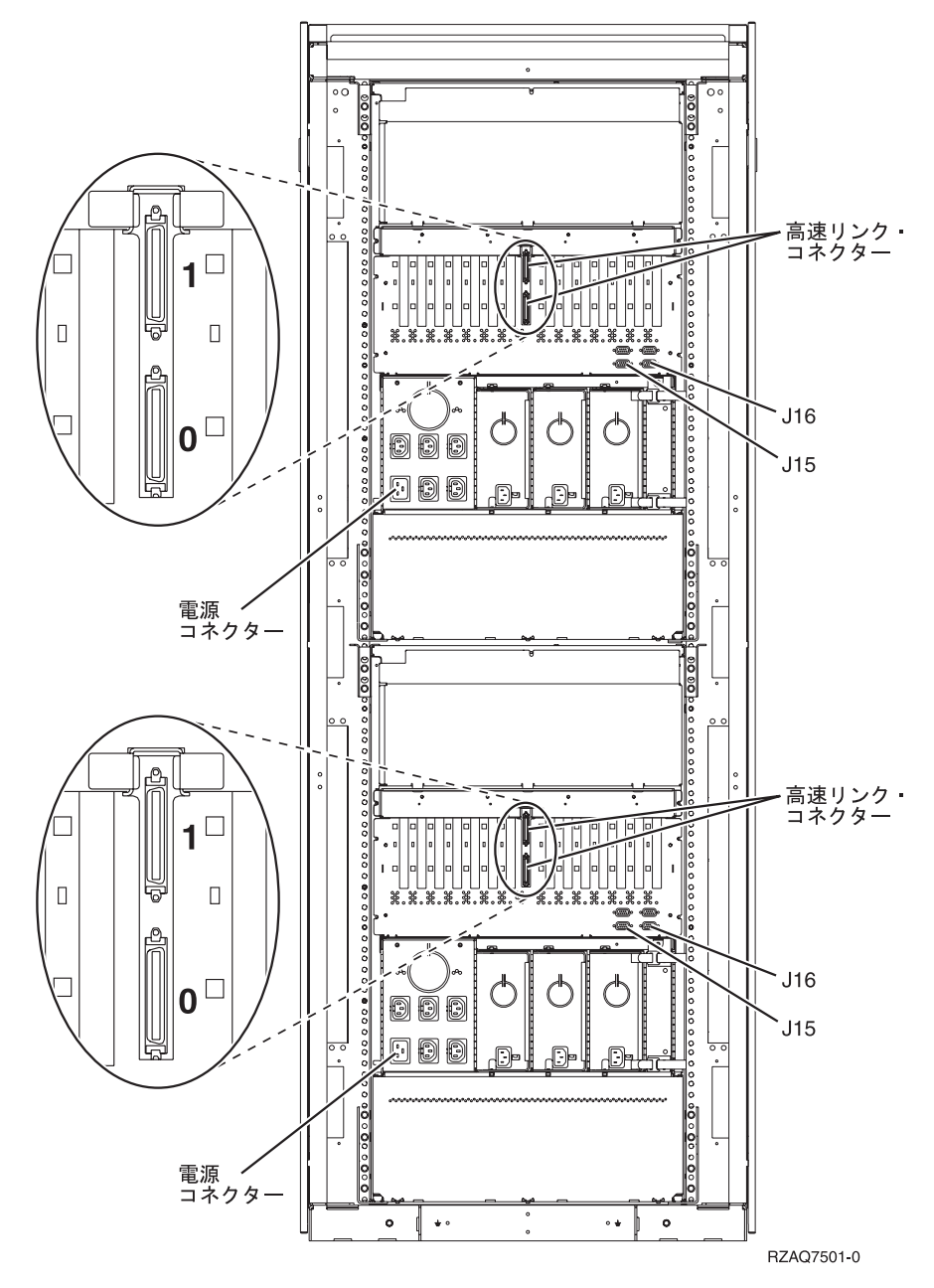

図 *27. 5079* のコネクターの位置

## <span id="page-49-0"></span>のコネクターの位置

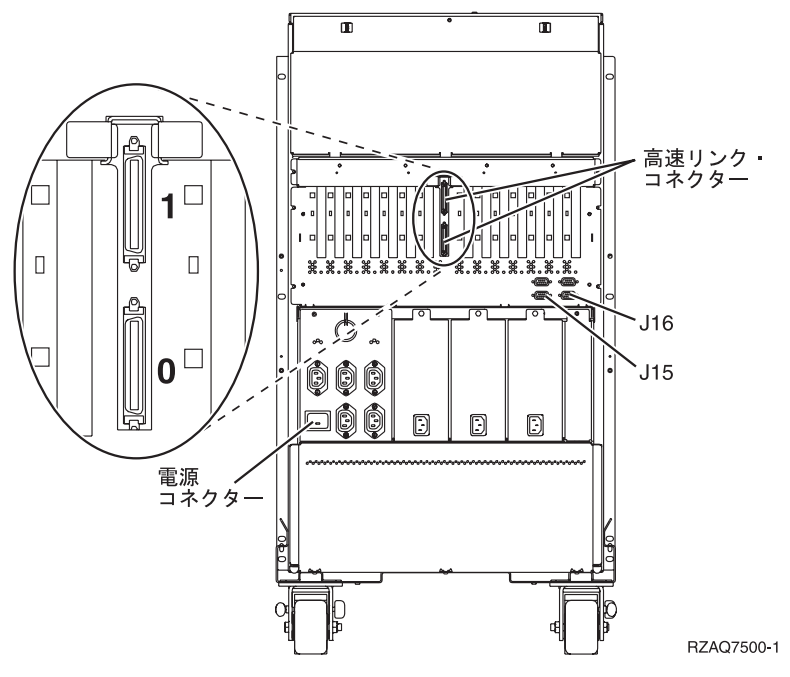

図 *28. 5074* のコネクターの位置

# <span id="page-50-0"></span>**5075** のコネクターの位置

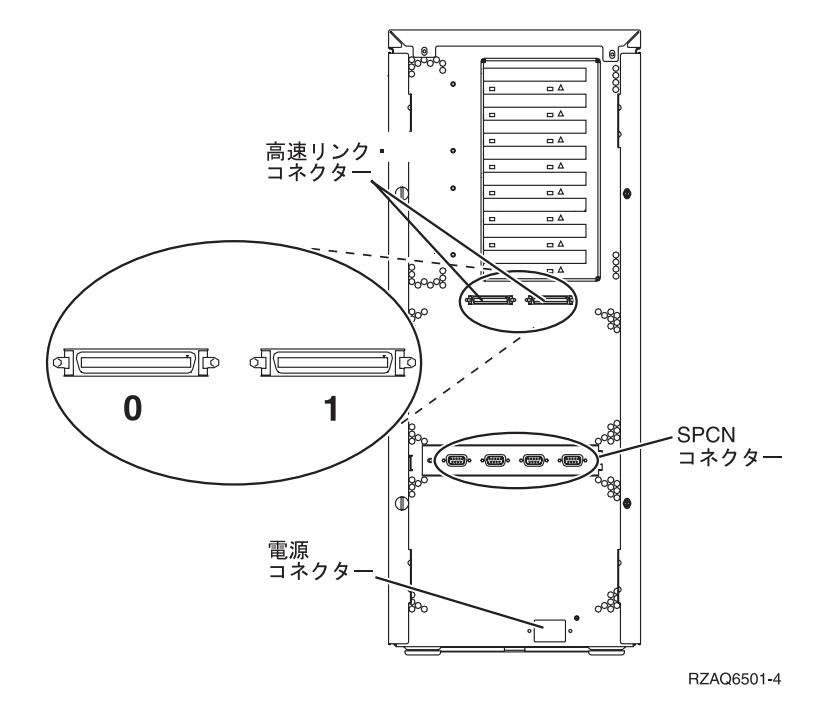

図 *29. 5075* のコネクターの位置

# **5078** のコネクターの位置

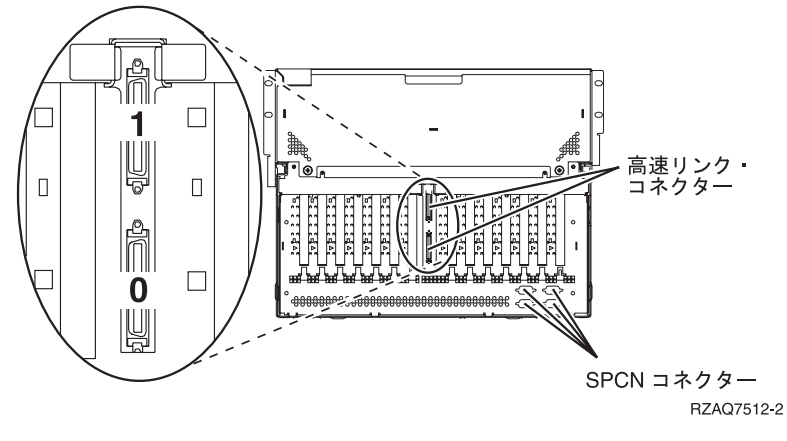

図 *30. 5078* のコネクターの位置

# <span id="page-52-0"></span>付録 **C.** システム装置の制御パネル

- 1. システム装置の前面に回ります。制御パネルの扉を開きます。
- 2. F 「増分/減分」ボタンおよび G 「機能開始」ブッシュボタンを使用できるようにする前に、 H 「モ ード選択」を押して、手動モード K を選択する必要があります。|

制御パネルではプッシュボタンを使用します。装置の制御パネルの扱い方に慣れてください。

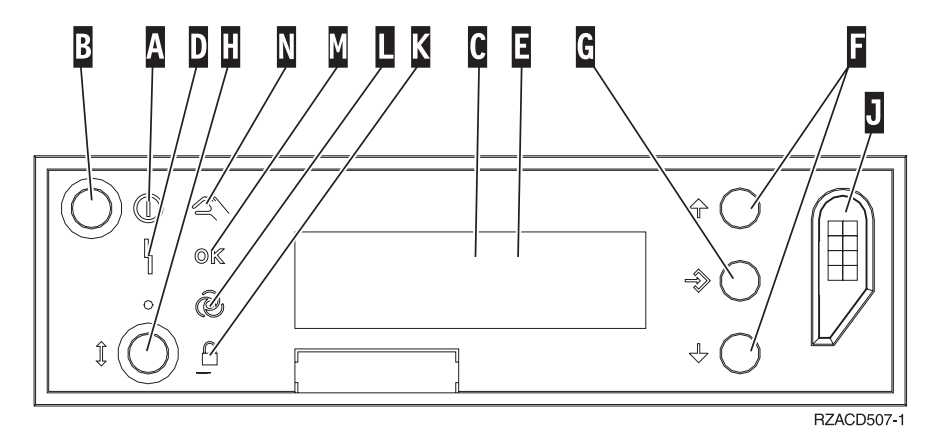

- $\blacksquare$  「電源オン」ライト
	- v ライトが明滅しているときは、装置に電力が供給されていることを示しています。
	- v ライトが安定して点灯しているときは、装置が立ち上がり、稼動していることを示しています。
- **B** 「電源」プッシュボタン
- C-「処理装置活動中」
- D-「システム・アテンション」ライト
- E-「機能/データ」表示パネル
- $|F|$ 「増分/減分」ボタン
- $\overline{G}$ 「機能開始」プッシュボタン
- $\mathbf{H}$ 「モード選択」ボタン
- $\overline{J}$ 電子キースティック・スロット
- K-保護
- $\overline{\mathbf{L}}$  . 自動
- M-通常
- N-手動

# <span id="page-54-0"></span>付録 **D.** マイグレーション装置または **9079** および **9094 Base I/O** タワーがあるシステムのケーブル接続規則

システム上にマイグレーション装置または 9079 Base I/O タワーをすでにセットアップしてある場合に、 従うべき特別な配線規則があります。以下の表で、ご使用のシステム装置を見つけ、そのシステム装置に適 用される規則に従ってください。

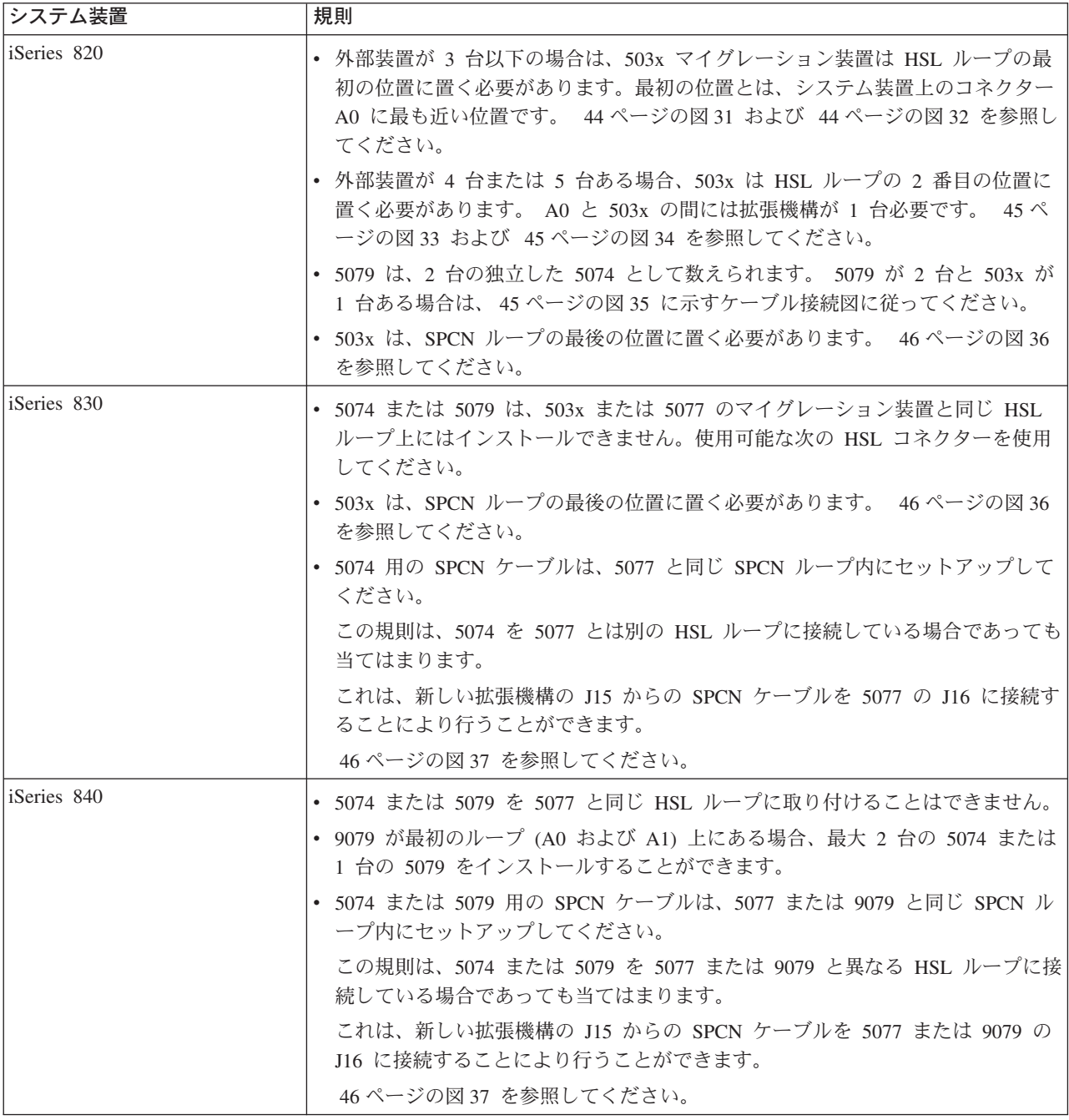

<span id="page-55-0"></span>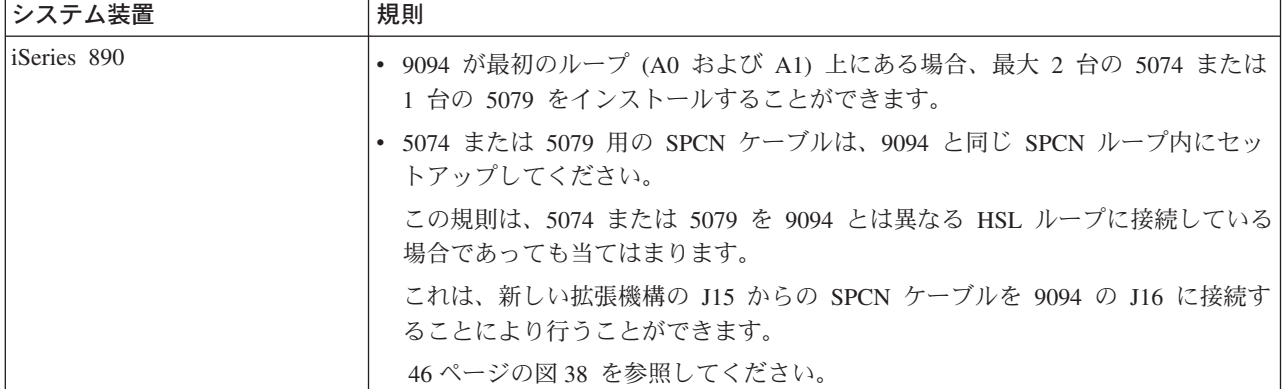

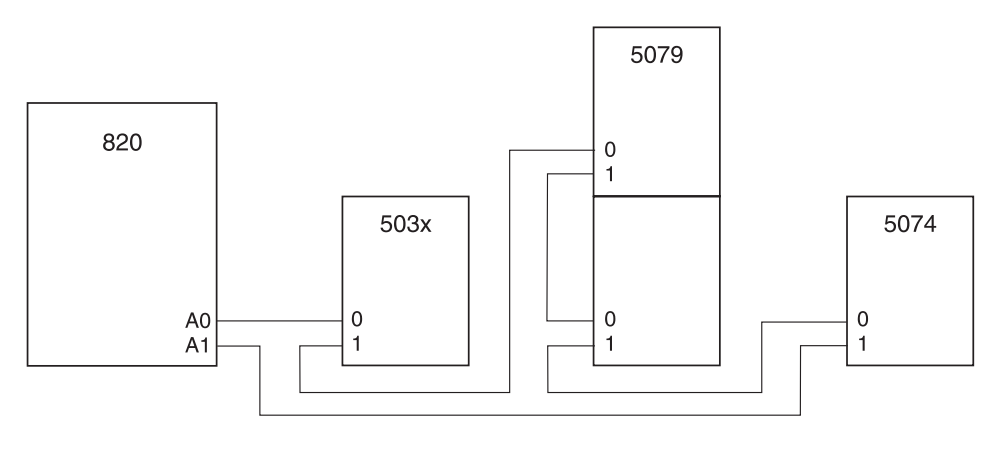

RZAQ6630-0

図 *31. 503x* がある *HSL* ループ

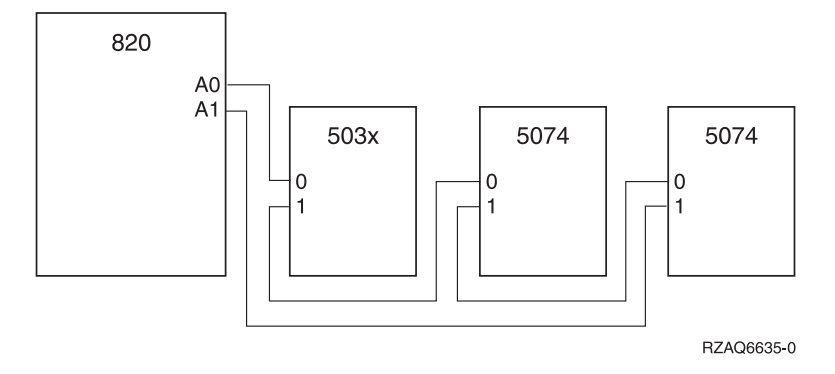

```
図 32. 3 台の外部装置がある HSL ループ
```
<span id="page-56-0"></span>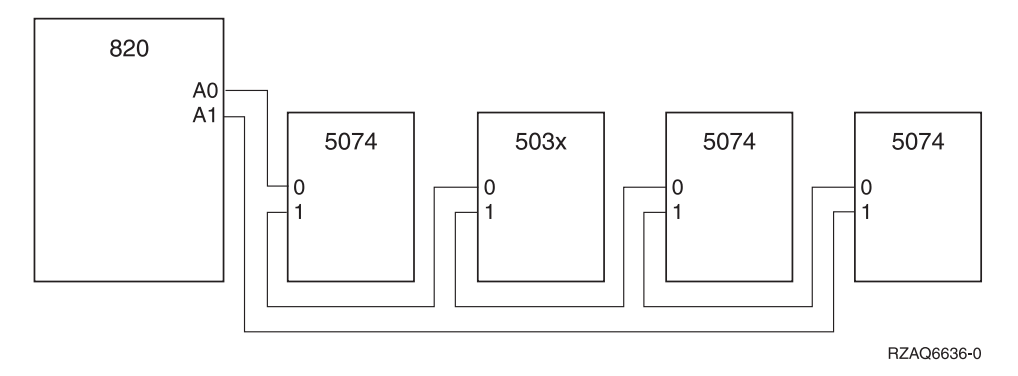

図 *33. 4* 台の外部装置がある *HSL* ループ

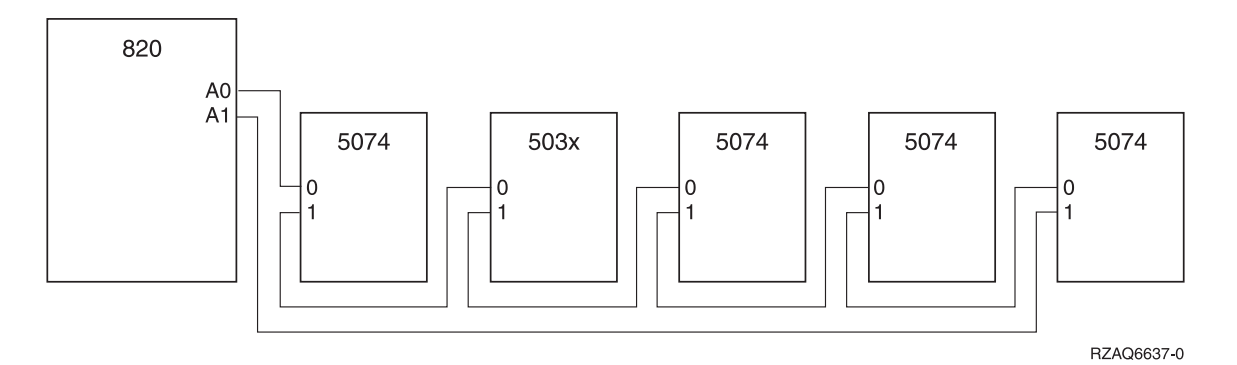

図 *34. 5* 台の外部装置がある *HSL* ループ

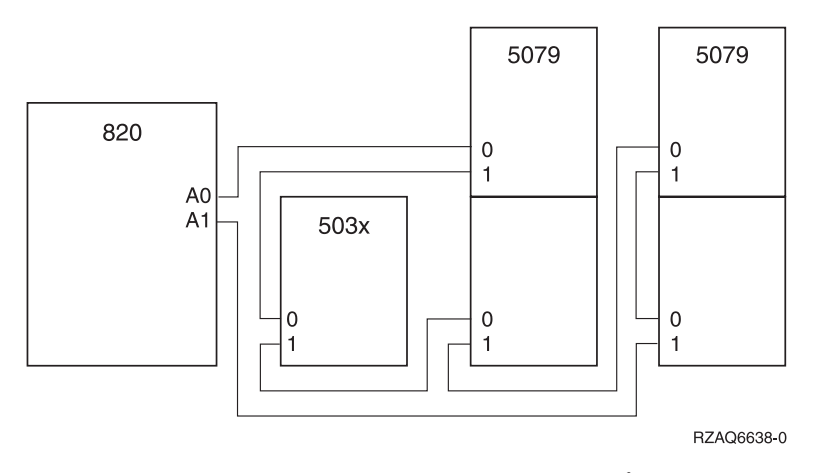

図 *35. 2* 台の *5079* と *1* 台の *503x* がある *HSL* ループ

<span id="page-57-0"></span>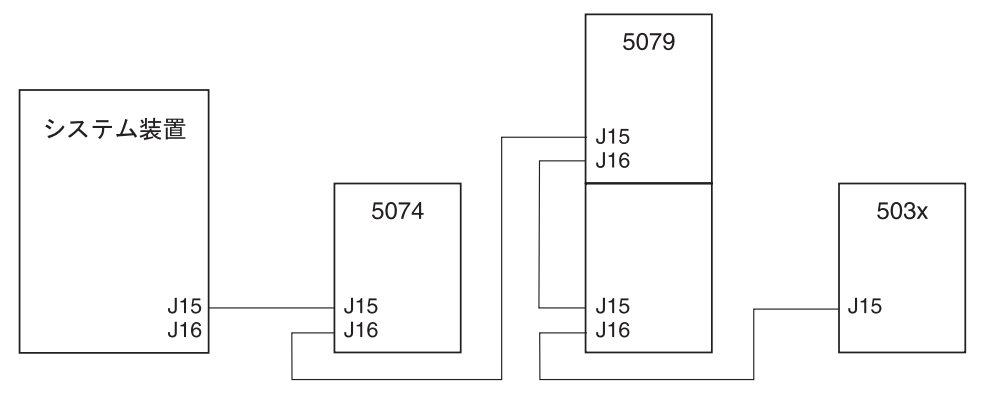

RZAQ6631-0

図 *36. 503x* がある *SPCN* ループ

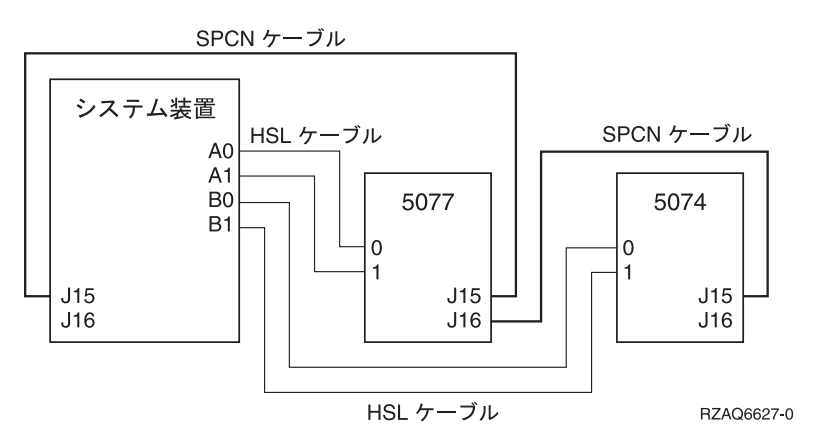

図 *37. 5077* がある *SPCN* および *HSL* ループ

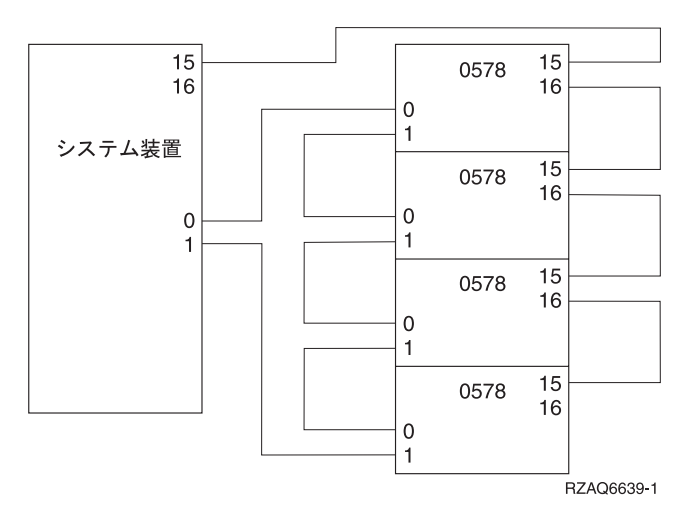

図 *38. 0578* がある *HSL* ループ

# <span id="page-58-0"></span>特記事項

本書は米国 IBM が提供する製品およびサービスについて作成したものです。

本書に記載の製品、サービス、または機能が日本においては提供されていない場合があります。日本で利用 可能な製品、サービス、および機能については、日本 IBM の営業担当員にお尋ねください。本書で IBM 製品、プログラム、またはサービスに言及していても、その IBM 製品、プログラム、またはサービスのみ が使用可能であることを意味するものではありません。これらに代えて、IBM の知的所有権を侵害するこ とのない、機能的に同等の製品、プログラム、またはサービスを使用することができます。ただし、IBM 以外の製品とプログラムの操作またはサービスの評価および検証は、お客様の責任で行っていただきます。

IBM は、本書に記載されている内容に関して特許権 (特許出願中のものを含む) を保有している場合があ ります。本書の提供は、お客様にこれらの特許権について実施権を許諾することを意味するものではありま せん。実施権についてのお問い合わせは、書面にて下記宛先にお送りください。

〒106-0032 東京都港区六本木 3-2-31 IBM World Trade Asia Corporation Licensing

以下の保証は、国または地域の法律に沿わない場合は、適用されません。 IBM およびその直接または間接 の子会社は、本書を特定物として現存するままの状態で提供し、商品性の保証、特定目的適合性の保証およ び法律上の瑕疵担保責任を含むすべての明示もしくは黙示の保証責任を負わないものとします。国または地 域によっては、法律の強行規定により、保証責任の制限が禁じられる場合、強行規定の制限を受けるものと します。

この情報には、技術的に不適切な記述や誤植を含む場合があります。本書は定期的に見直され、必要な変更 は本書の次版に組み込まれます。 IBM は予告なしに、随時、この文書に記載されている製品またはプログ ラムに対して、改良または変更を行うことがあります。

本書において IBM 以外の Web サイトに言及している場合がありますが、便宜のため記載しただけであ り、決してそれらの Web サイトを推奨するものではありません。それらの Web サイトにある資料は、こ の IBM 製品の資料の一部ではありません。それらの Web サイトは、お客様の責任でご使用ください。

IBM は、お客様が提供するいかなる情報も、お客様に対してなんら義務も負うことのない、自ら適切と信 ずる方法で、使用もしくは配布することができるものとします。

この文書に含まれるいかなるパフォーマンス・データも、管理環境下で決定されたものです。そのため、他 の操作環境で得られた結果は、異なる可能性があります。一部の測定が、開発レベルのシステムで行われた 可能性がありますが、その測定値が、一般に利用可能なシステムのものと同じである保証はありません。さ らに、一部の測定値が、推定値である可能性があります。実際の結果は、異なる可能性があります。お客様 は、お客様の特定の環境に適したデータを確かめる必要があります。

IBM 以外の製品に関する情報は、その製品の供給者、出版物、もしくはその他の公に利用可能なソースか ら入手したものです。IBM は、それらの製品のテストは行っておりません。したがって、他社製品に関す る実行性、互換性、またはその他の要求については確証できません。 IBM 以外の製品の性能に関する質問 は、それらの製品の供給者にお願いします。

<span id="page-59-0"></span>IBM の将来の方向または意向に関する記述については、予告なしに変更または撤回される場合があり、単 に目標を示しているものです。

表示されている IBM の価格は IBM が小売り価格として提示しているもので、現行価格であり、通知なし に変更されるものです。卸価格は、異なる場合があります。

本書はプランニング目的としてのみ記述されています。記述内容は製品が使用可能になる前に変更になる場 合があります。

本書には、日常の業務処理で用いられるデータや報告書の例が含まれています。より具体性を与えるため に、それらの例には、個人、企業、ブランド、あるいは製品などの名前が含まれている場合があります。こ れらの名称はすべて架空のものであり、名称や住所が類似する企業が実在しているとしても、それは偶然に すぎません。

この情報をソフトコピーでご覧になっている場合は、写真やカラーの図表は表示されない場合があります。

本書に示されている図や仕様は、IBM の書面による許可を得ずにその一部または全部を複製してはいけま せん。

本書は、本書の中で示した特定機器の保守または修理に際しての、ハードウェア・サービス技術員による使 用を目的して作成されたものです。その他の使用および使用結果については、IBM は何ら保証責任を負い ません。

本書に示されている図や仕様は、IBM の書面による許可を得ずにその一部または全部を複製してはいけま せん。

本書は、本書で指定された機械の操作または計画の目的で、お客様営業員が使用するものです。その他の使 用および使用結果については、IBM は何ら保証責任を負いません。

#### 商標

以下は、IBM Corporation の商標です。

Application System/400 AS/400 e-business ロゴ IBM iSeries Operating System/400 OS/400 400

Lotus、Freelance、Word Pro は、IBM Corporation の商標です。

C-bus は、Corollary, Inc. の米国およびその他の国における商標です。

ActionMedia、LANDesk、MMX、Pentium および ProShare は、Intel Corporation の米国およびその他の国 における商標です。

Microsoft、Windows、Windows NT および Windows ロゴは、Microsoft Corporation の米国およびその他の 国における商標です。

<span id="page-60-0"></span>SET および SET ロゴは、SET Secure Electronic Transaction LLC の商標です。

Java およびすべての Java 関連の商標およびロゴは、Sun Microsystems, Inc. の米国およびその他の国にお ける商標または登録商標です。

UNIX は、The Open Group の米国およびその他の国における登録商標です。

他の会社名、製品名およびサービス名等はそれぞれ各社の商標です。

### 電波障害に関する特記事項

# 情報処理装置等電波障害自主規制協議会 **(VCCI)** 表示

#### 電波障害自主規制 届出装置の記述

この装置は、情報処理装置等電波障害自主規制協議会 (VCCI) の基準に基づくクラス A 情報技術装置です。この装置 を家庭環境で使用すると電波妨害を引き起こすことがあります。この場合には使用者が適切な対策を講ずるよう要求 されることがあります。

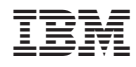

Printed in Japan

SA88-5065-03

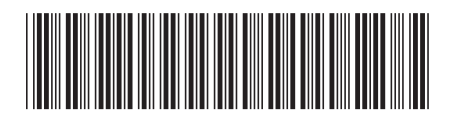

〒106-8711 東京都港区六本木3-2-12